# SOFTWARE FROM BETASOFT

#### GAMES MASTER FOR THE SAM COUPE:

At last YOU can create stunning games and demos for the Coupe, with fast, smooth, animated sprites, complex sound effects, missiles, platforms, lifts, detailed backgrounds etc. No programming expertise required! Most of a game's design is specified by the menu-driven editor, which lets you edit graphics, animation, movement, sprite collision actions, sound effects, masking, control keys etc. A simple but very fast compiled language controls some features. A complex demo with animated bouncing sprites passing over and under each other, in front of a background, can be written with just a few commands to start the sprites off. (Once started, the sprites can act by themselves.) The editor produces stand-alone ROM-independent CODE programs that are free from any copyright restrictions - so you can sell your masterpiece! Impressive demonstration programs and an extensive sprite library are included to get you started. Backgrounds and sprites can also be grabbed from any Mode 4 screen and edited.

SIX SPRITE PLANES PLUS BACKGROUND
BIG SPRITES - UP TO A THIRD OF THE SCREEN AREA
TRUE COLLISION DETECTION ON SPRITE EDGE
SMOOTH, FAST PIXEL MOVEMENT OVER 100 ON-SCREEN SPRITES
POWERFUL EASY TO USE EDITOR COMPILED CONTROL LANGUAGE
COMPLEX MOVEMENT PATTERNS AND ANIMATION SEQUENCES
STEREO SPRITE-FOLLOWING SOUND EFFECTS
Written by Dr Aady Wright, author of the Sam ROM, MASTERDOS and

MASTERBASIC, the program works with 256K or 512K RAM and ROM 2.0 and above. A comprehensive manual is included.

GAMES MASTER COSTS JUST 224.99 INCLUSIVE OF POSTAGE AND PACKING (ADD 21 IF OUTSIDE EUROPE). SPECIAL PRICE TO INDUG MEMBERS; \$22.50 (QUOTE MEMBERSHIP NUMBER)

AND THE PROPERTY OF THE PROPERTY OF THE PROPER

NEW II Secrete of the SAM ROM revealed? The complete ROM 3 source listing on disk, extensively commented by the programmer, Andy Wright. Addresses and memory contents are included to make comparison with the actual ROM easy. The viewing program lets you move lightning-lest through the listing with various step sizes, perform searches, or list any part to a printer or (with MesterDOS) a disk file. A must for the serious SAM user! Just 19.95.

FILE MANAGER - The flexible file program. Files up to 780K. Requires MasterDOS and MasterBasic v1.7 or later (updates are free if you return your original disk. Enclose an SAE if you're not buying anything.) £12.99

MasterDOS - The DOS for the serious user. Faster, sealer to use and more reliable than SAMDOS. Now available EXCLUSIVELY from SETASOFT. Offers RAMdisk and clock/calendar support, subdirectories, BACKUP, serial and random access files, multi-sector READ and WRITE AT, and much more! \$15.99.

MesterBASIC - The much-preised SAM Basic extension adds many new commands for graphics, sound, printing, data-handling, improving DOS, searching and editing programs, etc. £15.99.

STILL AVAILABLE: Bets DOS for the PLUS D. More files per disk, much faster, random-access files, file compression, BACKUP and many other fastures. Fully compatible with existing disks and files. Only 19.95.

BETA BASIC for the Spectrum (48K/128K++2) adds over 100 new commands and functions to Spectrum Basic. Versions available for Disciple+D. Discovery, or TaperMicrodrive. A classic for just (15,95)

Prices include P & P. Make cheques and postal orders payable to: BETASOFT, 24 WYCHE AVENUE, KINGS HEATH, BIRMINGHAM, B14 6LQ Vol. 6 - Nº 7.

March 1993.

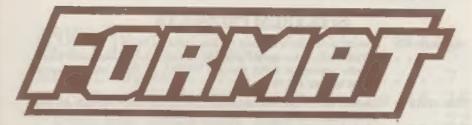

## FOR SPECTRUM AND SAM USERS

(Incorporating Sinclair & Sam Computing)

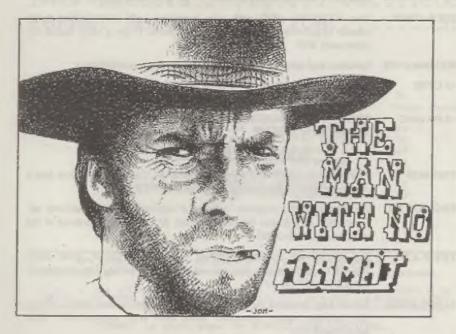

GO ON, MAKE YOUR DAY ...

£1.25 [OK R.R.P.]

ISSN 0963-8598.

# **B.G.SERVICES**

#### 64. Roebuck Road, Chessington, Surrey, KT9 LIX, Tel: 081-397-0763.

### SPECTRUM PRODUCTS

| +2A MOD KIT | Converts a +2A into a standard +2. This allows the PLUS D; DISCIPLE and INTERFACE 1 to operate properly. Gives you two expansion ports. Includes replacement ROM, two port FDER2, full fitting instructions and manual updates. £18.50. |
|-------------|----------------------------------------------------------------------------------------------------|
| THE FIXIT   | Converts the +3 and +2A expansion port so that some 48K add-ons will work. 49.50.                                                                                                    |
| VTX5000     | SPECIAL OFFER - V23 direct connect modem with viewdata software in ROM. Version for 48K or gray +2 - £11 . +2A/+3 version (includes FIXIT) - £20.58 - Both include PD tape.                                                             |
| PD TAPE 01  | Spectrum Communications software for VTX5000 and RS232s. ONLY E1.                                                                                                    |
| USER-USER   | Two VTX5000s (48K) with tape containing software to allow direct transfer of software between users via the phone. (Tape is easily cloned for other user). £30.                                                                         |
| MEMBRANES   | Spectrum keyboard membranes, please phone for availability/price.                                                                                                    |
| +3 CP/M     | Including Mallard Basic. Written by Locomotive Software. Includes 3 inch disc with software, utilities and a very detailed manual. £29.                                                                                                 |
| +3 PD DISC  | CP/M and +3 software. Includes 706K formatter for B: drive and 203K formatter for A: drive. £2.                                                                                                    |
|             | SAM PRODUCTS                                                                                                    |
| PRO-DOS     | Allows you to run CP/M 2.2 programs on SAM. Comes on two discs with a comprehensive 68 page manual. SPECIAL OFFER £27.                                                                                                    |
| PRO-DOS PD1 | A collection of PD programs including a word-processor, spreadsheet etc.<br>Over 700K of software (includes tutorial) £2 (Only £1 if ordered at the<br>same time as PRO-DOS)                                                            |
| THE P.A.W.  | The Professional Adventure Writing system from Gilsoft Runs under PRO-DOS. Includes two manuals and all files for writing text adventures. SPECIAL OFFER £17.50                                                                         |
| SAMPLIFIER  | Stereo Amp powered from SAM. Drives speakers or head-phones. Plugs                                                                                                    |

#### "NOW AVAILABLE - STAR PRINTERS - PHONE FOR PRICES "

head-phones £23.

into light-pen socket. Samplifier alone £20. With speakers £25. With

Please allow 28 days for delivery. All prices include UK postage and packing. Overseas customers please add £2 on modems; PRO-DOS and +3 CP/M, add £1 on all other items. Please make cheques/postal orders payable to B G.Services.

CONTENTS

| Vol.6 № 7.                                                                                                    |                                                                                                    | March 1993.                                              |
|----------------------------------------------------------------------------------------------------|----------------------------------------------------------------------------------------------------|----------------------------------------------------------|
| News On 4 The Editor Sp. Short Spot Machine Code Problem Solvi: The Help Page GAMES MASTER Your Letters. FORMAT Reader | eaks                                                                                                    | 5<br>7<br>22<br>25<br>29                                 |
| THIS MONTES ADVERTISERS:-                                                                                              | ALL FORMAT SHOWS BETASOFT B.G.SERVICES BLUE ALPHA ELECTRONICS FORMAT SPECIAL OFFER FRED PUBLISHING REVELATION SOFTWARE S.D.SOFTWARE STEVE'S SOFTWARE WEST COAST COMPUTERS | 36<br>Back Cover<br>2<br>19<br>19<br>26<br>14<br>6<br>20 |

FORMAT ISSN 0963-8598.
(C)Copyright 1993 FORMAT PUBLICATIONS. All Rights Reserved.

No part of this publication may be reproduced, in any form, without the written consent of the publisher. FORMAT readers may copy program material only for their own personal cas. While every effort is made to emsore accuracy in FORMAT the publisher will not be held liable for any errors or omissions.

FORMAT is published by FORMAT PUBLICATIONS.

34. Bourton Road, Gloucaster, GL4 OLE, England.
Telephone 0452-412572. Fax 0452-380890.

Printed by D.S.LITHO. Gloucester. Telephone 0452-523198.

# NEWS ON 4

#### AMSTRAD BACK IN PROFIT

Alan Sugar's troubled company Amstrad seems to be pulling out of the depression if their profit figures for the second six months of 1992 are anything to go by.

Reporting a £13.5 million profit (£5.6 million after deducting certain exceptional items like reorganization costs) the company pointed to the buoyant sales of satellite equipment as one of the main reasons for the turn-around from the £16.2 million loss during the same half of 1991. The growth in fax machine sales and the sales of audio equipment were also helping the recovery.

However the sales of computers were causing major problems due to the vary low margins they were being forced to work with. During the last quarter the devaluation of Sterling had left them with almost zero margins in many cases and this was now becoming a nightmare for the company. Alan Sugar has already hinted that he may look to split the computer division from consumer electronics and may indeed be looking for potential buyers.

#### ALL PROPOSE VERBER LETTERS FOR

The All Formats Show scheduled for the 24th April will not be held at the Sandown Park venue as so far advertised.

The organizers apologize for any inconvenience this mistake in their adverts may have caused and would like to say that the correct venue for that day is at the NOVOTEL in Hammersmith, West London.

So remember NOVOTEL - 24th April - and the free tickets we sent out last month will be valid there.

#### SPREADSHEET GUIDE

A new book from Pangbourn based Kuma Computers Ltd called "Spreadsheets Made Simple" has just been published. The book is designed to be compatible with most Spreadsheet programs and is designed to take you step-by-step through from basic principles to really complex financial models. They describe the book as being useful for all computer users but particularly managers, small businessmen, business studies students and most other non-financial professionals.

The book costs £12.95 (ISBN 07457 0076 4 and Kuma can be contacted on 0734 844335.

#### WHICE SHOW CRASE

The UK's best known computer show is no mora. The MHICE COMPUTER? SHOW, once one of the most important dates on the European computer show calendar, which was to have been held at the NEC in April been cancelled due to poor bookings from exhibitors.

After 12 years as Britain's major showcase exhibition the show had experienced a decline is attendance over the last 3 years (last years figure was 53,000 wisitors) but without a certain level of exhibitors the organizers felt unable to continue.

#### ONE THIRD RISE IN DISC PRICES

Blank disc prices look set to fise by up to 33% if the European Commission get their way.

Plans for an anti-dumping directive are being drawn up by the commission following an appeal from a European disc manufacturing trade body called Diskna concerning cheaper Far Eastern imports. This could mean a levy of between 20% and 40% being imposed for an indefinite period.

While full price software is unlikely to be affected the more budget minded software houses may not be able to absorb the increase when it comes. Hany of the high-street mags for machines like the Amiga and PC would also be hit very hard by such a large price rise.

#### MIGHT OF THE LONG KNIVES FOR 8 BITS

Within days of each other both W.H.Smiths and John Menzies announced that they were to stop selling Eoftware for 8 bit computers like the C64. CPC and Spectrum.

Smiths are to concentrate shelf space on the Amiga and PC only while Mensies will lean more towards the console market.

Even the Atari ST is not immune from the savage cuts with both companies banishing ST software from their shelves.

W.H.Smithm was the first high street retailer to stock software way back in 1981 and they have carried Spectrum software since September 1982. They admit that after 10 years it will be a major landmark when the last Speccy title is mold from the shelves but claim that as so few full price games are being developed for the machine it does not justify the shelf and stock-room space anymore.

#### GAMES WORLD LAUNCHED

Sky One's new computer/video show GAMES WORLD got off to an ambitious start in it's five nights a week slot at 6pm on the 1st March.

The show aims to keep things fresh with a different theme to each nights programme. Various features including a knock-out games tournament, reviews, playing tips and a 'Beat the Elite' challenge are lined up for early shows but the producers will 'play things by ear' and be responsive to the demands of their audience.

Scheduled into this early evening slot, right after the highly successful STAR TREK: The Next Generation, Games World looks set to head a major push by Sky's owners BSkyB to grab even larger audiences away from terrestrial TV during the coming months.

News Credits: Paul Drew.

URGENT we need your news. Anything you think other people should know about. Items printed earn contributor 3 months extra subscription (please claim when renewing).

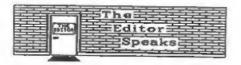

This last week has been a complete disaster. First I get a cold - just at the wrong time when I need an alert and active mind to edit FORMAT (any comments on my normal state of mind will be treated with the contempt they deservel. But worse was still to come, the BBC died - half way through producing this issue. Now for those of you new to FORMAT I should explain that my BBC computer was used for type-setting the magazine. As luck would have it that 'Very Nice Man' John Wase (Mr Short Spot himself) just happened to have a HBC Model 'B' in his possession and has very kindly come to the rescue by loaning it to use until mine can be repaired. Many thanks John, you saved my life.

However this has made FORMAT both late and a little less varied than usual. I've crammed in as much as I could in the time available but some things have had to be held over until next month. Funny thing is, it was last March's issue that blew up my printer - there's a coincidence now...

Several readers have asked for more articles on computer languages other than Basic and Machine Code. Well we now have a series being written on Pascal, a language much loved by educationalists, but how about others? If anyone has something to say, simed at beginners or the more advanced programmer, get in touch please.

In the December issue we printed the Super Golf game for you to type in. I know from your calls and letters that many of you did take the time to type it in and many more of you have purchased the disc copy. What surprised me is that so far there has only been two readers send in suggestions for improvements. Come on now, don't be shy, let's see your efforts.

Bob Brenchley, Editor,

# Decitose

SPECMAKER The simplest Spectrum emulator for your SAM 1000s of 48K programs work without the need for any conversion, Most other programs need only minor changes. All the extra SAM keys work in Spectrum mode. Uses SAM's parallel printer port and up to 360K of SAM memory as a RAMDISK. PLUS D and all OPUS disks\* can be loaded into SPECMAKER and saved to SAM disk. Can now convert files between Messenger & SPECMAKER format and so save on valuable disk space. Supplied on 3.5" CIISIK #Master Dos & Master basic required for single density OPUS

PC-Suite. From the author of SPECMAKER S.D. Software brings you PC-SUITE. Now you can transfer your IBM data files by reading and writing IBM disks on your Sam. PC-Suite will let you format IBM clisks on Sam. Write Sam basic programs on your PC.AT. Use PC-Suite to copy Sam data files to PC disk and print them on a high quality laser printer. Many more uses.

eb. Not a PC emplator.

UNIDOS Version 2 of the incredible new SPECETILES flow a Sectrum DUS from Steve Warr for the PLUS D and DISCSPLE. data filling program that never gets out of Some DOS file for both systems. Andem files, Sub date, Specifies holds a massive 28K of date directories, Hundreds of files on one disk. Hidden and by using date compression makes it files. Protected files. Copy files of any length, seem like much mere. Very fact CASE incredibly versatile screen dump routines. Error trapping. Many more features, Compatible with all be added to so it grows as you do. This Spectrupes. Over 20 programs now included on the disk. # +2A/+3 restricted to 48K mode.

\* GDOS programs still available \*

pelective and complex searches. Designed to program is a must have for any one with data to hold.

| INDUG PRICES       |        | NON MEN | ABERS  |
|--------------------|--------|---------|--------|
| Specfile+          | £ 9.95 | £12.95  |        |
| UNIDOS             | £19.95 | £25.95  |        |
| Createfile Manual  | £ 5.50 | £ 6.50  |        |
| Specmaker          | £ 9.95 | £12.95  | Den't  |
| Specmaker Upgrade  | £ 6.50 | £ 8.00  | orders |
| PC Suite           | £19.95 | £25.95  | DISCIP |
| IBU* /SAMIBU       | € 3.50 | £ 4.90  | of dis |
| DBU                | € 4.00 | £ 5.50  | 0, 3.5 |
| File Convertor*    | £ 4.50 | £ 5.30  | sent o |
| Hackers Workbench* | E 8.50 | £ 9.90  |        |
|                    |        |         |        |

Den't forget to say if ordering for PLUS D or DISCIPLE and the size of disk required (PLUS) D, 3.5 inch 80T will be sent otherwise)

PLEASE Add £0.50 Postage DO NOT FORGET YOUR INDUG (£1.20 OUTSIDE UK) MEMBERSHIP NUMBER

\$ D Software. 70 Rainhall Road, Barnoldswick, Lancashire, England. 888 6A8.

# SHORT • SP

Edited By: - John Wage.

February's here, and I'm sifting through the post again. I've got an enormous pile here, a combination of the problems arising from Bob's jury service, the post and sheer haste. Muggins has also taken on parts of two new degree courses, giving me much more work than I thought I was going to pick up, particularly evening work. What happens? The big pile is left to the last possible moment and has assumed monumental proportions. So, if the offering you sent last Wovember has not yet appeared, do bear with me: it could well still be on the way.

Right, let's have a look at that pile of post. Strewth; it's dusty! So: we start at the bottom ....

I often start off with Alan Cox. This month is no exception, as in the intervening period, I've had several bits and pieces from him. The one that really took my eye is this. Now, if you use a PC, you'll know all about viruses. Computer viruses, that is. They are nasty bits of code that transfer themselves into the "works" of a computer, and either interfere with programs (usually at a later, sometimes specific, date) or more ominously they ruin the works. They are particularly difficult if you have a good sized hard disc and are stupid enough to keep all your essential text and data files on it, rather than on duplicate floppies. They can do things like trash the File Allocation Table (the directory, essentially), or even make the thing reformat. They usually add a little bit to various applications on the disc, and on any floppy you but in, and so multiply, and are handed around. Some of the less malevolent ones are merely a nuisance, like the ones that cause all the letters on-screen to drop to the bottom, or make some creature crawl round, esting the letters up.

Fortunately, there are fewer opportunities with SAH and Spectrum: the whole of the operating system's in ROM, apart from the boot disc for the DOS, and the capacity of the floppies is relatively small. As the first thing you do is to boot, then you put the boot disc away, the chance of writing back something to the directory of a later disc is relatively small, and even if you do. it's likely to be got rid of when the computer is turned off. The only danger lies in running other stuff on already booted machines. Fortunately, Spectrum and SAM owners are likely to have more sense ...

Anyway, Alan's noticed all this nonsense; like me, he also has to suffer the progeny of Big Blue. So he's written a couple of little SAMbits that look rather like viruses. Try these for size. The first one's called "cascade".

- 10 RESTORE 150: LET as="": FOR mel TO 32: READ b: LET as=as+CHRS (b 1: NEXT a
- 15 FOR n=0 TO 31
- 20 FOR b=1 TO 5: PRINT AT b,m;"+";
- 30 LET ==1+RND(4): PRINT AT 1,N:aS(
- 40 FOR b=z+1 TO 5: PRINT AT b,n;CHR 8 (65+RND(25)): NEXT b
- 50 NEXT N
- 52 GOSUB 55
- 53 GOTO 60
- 55 PRINT AT 15,0; "PRESS AWY KEY"; P AUSE : PRINT AT 15.0:STRINGS(13, " "1: RETURN
- 60 FOR 1=1 TO 5
- 70 FOR x=0 TO 255 STEP 8
- 80 IF SCREENS(6-1.INT (x/8))= "+" T HEN PRINT AT 6-1, INT (1/8):" ": GOTO 120
- 90 FOR y=120+9+1 TO 1 STEP -1
- 100 SCROLL 4, 1, x, y, 8, 9
- 110 NEXT Y

115 BEEP .05,1 120 MEXT z 130 NEXT 1 135 GOSUB 55 140 CLS : GOTO 15 150 DATA 70,79,82,77,65,84,32,73,83, 32,66,69,83,84,32,70,79,82,32,65, ,76,76,32,83,65,77,32,85,83,69,8 2,83

The next one's called "caterpilla" (sorry about the spelling, but there's only ten letters allowed).

10 REM caterpilla 20 REM by Alan Cox 30 DIM tums(5) 40 MODE 1 50 scr:cat:go 60 STOP 70 REM 80 DEF PROC on 90 FOR 1=1 TO 11 100 LET al=1-2, a2=34-2\*1, a3=57-4\*1, a 4=90-6e1 110 FOR x=1 TO 112-8+1 120 LET xx=1+(x-1) MOD 5 130 PRINT AT FW r(x-5), FN c(x-5); tum 140 LET tums(xx)=SCREENS(FN r(x+1),F N c(x+1)) 150 PRINT PEN 2; AT PN r(x), FN c(x); CHR\$ (150) 160 PRINT PEN 4; AT FN r(x-1), FN c(x -1); CHR\$ (150) 170 PRINT PEN 4; AT FM r(x-2), FM c(x -2); CHRS (150) 180 PRINT FEN 4; AT FM r(x-3), FM c(x -3); CHR\$ (150) 190 PRINT PEN 4; AT PN r(x-4), FN c(x -4); CHR\$ (150) 200 NEXT x 210 NEXT 1 220 END PROC 230 DEF FW C(x)=((1-2) AND (1>1 AND z<l))+((x+a1) ARD z>0)+((a2-x) A ND x>a21 +(a3-x AND x>a31+(fx-a4 ) AND x>a41

240 DEF FN r(x)=((1-1-x) AND (1>1 AN

270 FOR n=UDG CHRS (150) TO UDG CHRS

-E) AMD x>a41

250 DEF PROC cat

(150)+7

280 READ D: POKE n. b

260 RESTORE 300

290 NEXT n

 $D \times (1) + ((1-1) AMD \times 0) + ((x-a2)$ 

AND x>a2)+((a3-x) AND x>a3)+((a4

300 DATA 60,126,255,255,255,255,126.

310 END PROC 320 DEF PROC BCT

330 LET 2\$="ABCDEFGRIJKLMNOPORSTUVMX YZABCDEF"

340 FOR t=0 TO 21

350 PRINT zs

360 NEXT t 370 END PROC

By the way, if you run this right through, it fails on the last circuit. Bit inelegant, ian't it. Anyone like to clean it up? Also naughty Alan has used lower case L as a variable name - everyone please remember that's not allowed.

You know, the simple things in life seem to please many of our readers. Chris Dodd's little snippets, perfectly straightforward, have kept the postman busy. You remember his little program called "twirl" on page 13 of last December's issue? Well, if you don't, it put curly worly tubey things on the screen. "Tube" was somewhat similar, if I recall. Thing is, both programs did something which altered the palette and made the picture on my TV very dim. Rather like me. I therefore appealed to our good readers. Here's some of the answers. The first one's not quite unique, but it's so nice to have a letter from a young lady for a change, Toni Miston of Dalcataig, Glenmoriston, wrote in to say that she is a novice programmer (so am I, Toni), but she had sussed out that a change in the value of "S" in either program will substantially improve matters. Values of 9 - 15 (max) give the best results in both cases. Toni also mentions that you can also change the "STEP -1" factor to -2 or -3, giving Interesting colour variations. You're not that much of a novice, Toni, to have spotted that,

Andrew Rycroft, of Barnet, Herts, also has been able to throw a little light on the subject. Here's his suggestion:-

6 PALETTE 0,p

7 IMPUT "Input a number between 1 and 10";r

45 FOR h=1 TO 123-r

50 FOR a=1 TO 15: FOR s=4+h+r TO 0+ h STEP -1: LET c=c+s-h: IF c>15 THEN LET c=c-15

60 PALETTE C.B: NEXT S: NEXT A: NEX

70 PAUSE 30: PALETTE

This, says Andrew, uses all the colours SAM is capable of displaying. Also, when it's running, it takes a while to warm up, as it were. Green backgrounds are the least effective. Finally, Andrew adds a p.s. "If you change 120 to 300 in line 10, it becomes more solid. Many thanks for all that information, Andrew.

Alan Cox, of St Clears, Dyfed (again), has also investigated this problem. He mentions that to get a reasonably visible picture, you need sel7 in the PALETTE statement in line 60, instead of s. And he then goes on to give quite a full explanation. Essentially (he says), the basic problem with Chris's programs, and, for that matter, his own "sunset" program with the dreary coloured sun. is that we were both thinking of the second parameter in the PALETTE command in Spectrum terms, not SAM. The first parameter is merely a "label" for one of the 16 available "slots" in the palette, which are called up in the PEN and PAPER commands. The second parameter defines the colour that is put in the appropriate slot, and is analogous to, but not identical with, the Spectrum attribute byte.

As the Technical Manual points out (in Alan's copy of version 3.0, p19, but there are, apparently, some misprints), SAM uses 7 bits to define colours. Bits 0, 1 and 2 are the less significant bits for blue, red and green; bits 4, 5 and 6 are the more significant bits for blue, red and green. Bit 3 is referred to as BRIGHT, but when the bit is set, you actually get reduced intensity, so Alan thinks it really ought to be called DULL!

When SAM is initialised, it creates

a default palette by setting to I the MSB for the appropriate colour(s) that correspond to PEN I to 7, and both the MSB and the LSB for PEN 8 to 15. This means that the palette numbers for PEN/PAPER colours I to 7 are 16\*(I to 7) and for PEN/PAPER colours 8 to 15 are 17\*(I to 7).

Here is a program to illustrate this point. The program "palattest" first draws a row of squares is ordinary colours, and then the BRIGHT equivalent below them. Each keypress then alters the palette for the top row to incorporate the factor of 17, whereupon the top row square matches the colour of the bottom one.

10 REM test of palette

20 FOR i=1 TO 7

30 PRINT PEN 1; AT 10,8+2+1;""

40 PRINT PEN 8+1: AT 11,8+2+1:""

50 NEXT 1

70 FOR 1=1 TO 7

75 PRINT #0; AT 0.0; "Press any key" : PAUSE

80 PALETTE 1,1el7

100 NEXT 1

110 PALETTE

Let's push this a little further. The next program is an adaptation of the colour demonstrations in the SAM Manual. It shows, for each line of colour, the hits corresponding to the colour value, so that you can now see on screen (well, at least on Alan's), how the DULL bit reduces the colour levels, and how dominant the MSB is for any given colour. If the MSB is set, then the LSBs have very little effect. Many thanks, Alan. I'm sure this will move things forward, and that we'll get some more replies about colour.

- 5 GOTO 95
- 10 PRINT AT 0.1: "MODELLL"
- 20 PRINT AT 1,1:"SSSASSS"
- 30 PRINT AT 2,1; "BBBLBBB"
- 40 PRINT AT 3,1; "GRBFGRB"
- 50 PRINT AT 4,1; "REL REL"
- 60 PRINT AT 5,1; "EDUBEDU"
- 70 PRINT AT 6.1: "E EIE E"
- 80 PRINT AT 7,1;"N TH"
- 92 RETURN
- 95 FOR c=0 TO 127 STEP 8

<sup>5</sup> INPUT "Input a number between 1 and 127":p

# WEST COAST COMPUTERS

West Coast Computers Ltd, Abernant Centre For Enterprise, Rhyd-y-fro, Pontardawe, West Glamorgan, SA8 4TY.

Below you will then find details of the range of SAM hardware that is now available from us. Some items we know will be in great demand so we deal with orders on a strict 'first come - first served' basis.

| CODE  | DESCRIPTION                                                                                         | PRICE   |
|-------|----------------------------------------------------------------------------------------------------|---------|
| W1001 | SAM - 512K - Single Disc Drive Fitted.                                                              | £199.95 |
| W1002 | SAM - 512K - Dual Disc Drives Fated                                                                 | £274.95 |
| W1003 | SAM - 512K - Plus External Drive Interface. [Allows you to use your own DISCIPLE/PLUS D 3/4" Drive] | £149.95 |
| W1101 | SAM Internal Disc Drive Unit.                                                                       | £79.95  |
| W1102 | Parallel Printer Interface. (SPI)                                                                   | £24.95  |
| W1103 | RS232/Parallel Interface (COMMS).                                                                   | £34.95  |
| W1104 | I M.Byte External Memory Pack. (Needs MasterDOS).                                                   | £79.95  |
| W1105 | Card Cage (Sambus) - needs MasterDos for real-time clock.                                           | £49.95  |
| W1106 | SAM Mouse System.                                                                                   | £39.95  |
| W1107 | External Disc Interface (Includes Parallel Printer Port).                                           | £34.95  |
| W1108 | Internal 256K Upgrade (for older SAMs with only 256K)                                               | £29.95  |
| W1201 | SAM Power Supply.                                                                                   | £24.95  |
| W1301 | SAM Parallel Printer Cable (BBC type)                                                               | £9.95   |
| W1302 | SAM to TV/Monitor Scart Cable                                                                       | £9.95   |
| W1303 | MIDI Cable Set                                                                                      | €6.95   |

E.& O.E. Prices valid, subject to availability, until 1st September 1993.

UK Postage & Packing: Add £10 for computers (sent by insured carrier). All other items add £1 per item (max £5).

Overseas customers: Please write for quote on Airmail Insured Delivery Service.

Write your order clearly on a reasonable sized piece of paper, state your name; address and phone number. Cheques, Postal Orders, Euro-cheques should be made payable to West Coast Computers Ltd. We will try to dispatch your orders as quickly as we can - however please allow 28 days to be on the safe side.

There are other item not listed above (including the long awaited Video Digitiser) which will be available in the next few months - watch out for our next advert.

- 97 GOSUB 10
- 100 PRINT AT 8,0;
- 110 FOR p=0 TO 7
- 120 PALETTE p+8,p+c
- 130 PRINT BINS (p+c); TAB 9; PAPER p +8;STRINGS(18," "); PAPER 0;" "; D+c
- 140 NEXT P
- 145 FOR 1=8 TO 15: PRINT AT 1,0;" ": MEXT 1
- 150 PRINT
- 160 PRINT "Press any key"
- 170 PAUSE
- 180 CLS
- 190 NEXT C
- 200 PALETTE
- 210 STOP
- 220 DEF PROC av: SAVE "paletbits": E

Now a bit about the Spectrum. There isn't as much post about the Spectrum as usual, so that's why there isn't so much printed. Sorry, all you Spectrum fans - you know the remedy! GET WRITING.

Anyway, we're not completely devoid. For instance, Mr Eric Olyott of Portsmouth, writes about a cry for help by Roy Burford of Stourbridge. You remember that Roy has a 128 Spectrum and an 8056 printer, and wanted information about screen dumps. Eric writes that he too has an 8056 printer; moreover, he's now bought a DMF3160 Amstrad, so if anyone wants the 8056, they can have it for the price of the postage. That's a very generous offer, Eric; hope the postman doesn't overwhelm you. If you want your name and address passed on, please ring Bob; first one gets it.

Meanwhile, here's some information about the 8056. It plugs straight into the RS232 socket of the Sinclair 128 (you know, with the heat sink on the end, but no tape recorder). Two very important codes for this printer are:-POME 23349,39: POKE 23350,1.

This will turn OFF the Spectrum's filtering out the control codes to the printer. Now, here's the magic bit. Eric's also included a program for giving screen dumps, both large and small. Bless you, Eric.

- 10 CLS : LET as="8056 COPY"
- 20 PRINT AT 0,16-LEN A\$/2;A\$
- 30 PRINT AT 2,4; The following code is for use with an 8056 PRINTER
- 40 PRINT " It will give a normal size screen dump + a large scree n dump, graphics or otherwise.
- 50 PRINT " The code is relocatable."
- 60 PRINT " I make NC CLAIM to thi a code whatsoever as I got it fro m the' CRASH-TECH-TAPE ' (CRASH) computer magazine many eons a
- 80 PRINT "TO USE :-\*
- 90 PRINT "CLEAR 64503"
- 100 PRINT "LOAD CODE 64504.288"
- 110 PRINT "POKE 64551,0 (LARGE SCREEN DUMP)"
- 120 PRINT "POKE 64551,1 (NORMAL SCREE N DUMP"
- 130 PRINT '"I hope MR ROY BURFORD ( F ORMAT VOL.5, NO 9,letters (page 34) will find this useful.": PA USE 0
- 200 DATA 33,53,91,54,196,35,54,247,33
- 210 DATA 91,54,20,35,54,110,205,0,91,
- 220 DATA 114,91,54,43,62,10,205,163,8
- 230 DATA 53,91,229,62,27,205,163,8,62,48
- 240 DATA 205,163,8,33,0,175,62,1,167, 32
- 250 DATA 119,229,6,2,197,229,62,27,20 5,163 260 DATA 8,62,75,205,163,8,175,205,16
- 3,8
- 270 DATA 62,1,205,163,8,225,6,16,197, 229
- 280 DATA 6.8.14.0.229.197.6.4,209.213
- 290 DATA 62,9,146,197,71,197,229,193, 197,205
- 300 DATA 0,91,205,170,34,205,0,91,126
- 310 DATA 193,203,39,16,252,245,203,17 ,241,203
- 320 DATA 17,37,209,66,16,218,121,245, 205,163
- 330 DATA 8,241,205,163,8,193,225,16,2
- 340 DATA 193,62.8.133.111.16.187,193. 16,160
- 350 DATA 62,10,229,205,163,8,225,225, 17.0

- 360 DATA 4,237,82,124,254,255,32,139, 24,100
- 370 DATA 229,62,27,205,163,8,62,75,20 5,163
- 380 DATA 8,175,205,163,8,62,1,205,163
- 390 DATA 225,229,6,32,197,229,6,8,14,
- 400 DATA 229,197,6,8,209,213,62,9,146
- 410 DATA 71,197,229,193,197,205,0,91, 205,170
- 420 DATA 34,205,0,91,126,225,193,203, 39,16
- 430 DATA 252,203,17,37,209,66,16,222, 121,205
- 440 DATA 163,8,193,225,16,210,225,193 .62.8
- 450 DATA 133,111,16,196,62,10,205,163 ,8,225
- 460 DATA 17,0,8,237,82,124,254,255,32 ,156
- 470 DATA 62,27,205,163,8,62,50,205,16
- 480 DATA 225,34,53,91,205,0,91,201,0,

Now back to SAM for a minute. 'Cos I've dropped a clanger, I left m bit out of Strick Thomson's program about "DEFKEY". Ettrick writes far too kindly to point out that "the sentence "23681 normally contains 91, and 91 s 256 = 23296, the first byte of the display file." should have read: "23681 normally contains 91, and 91 s 256 = 23296, the first byte of the printer buffer. The program POKEs 23681, the first value being 64; 64s256=16384, the first byte of the display file. It should be obvious to careful readers that what is printed is nonsense."

My apologies, Ettrick - a late-night transcription of your letter when under pressure was to blamm for the errors; entirely mine. The fact that they were printed, however, has also stirred poor Andy Wright into writing. Sorry, Andy; my fault, and I apologize.

Andy also mentions the vexed question of character sets. You CAN redefine CHRS 128-168 by pointing UDG (E5C7B) to another character set. Remember to enter BEOCKS], or you won't see CHRS 128-143 as anything but

block graphics. To redefine CHRS 169-254, you must alter HUDG (&SC7D). Unfortunately, all character patterns must be in page 0.

Then he adds a little P.S.... "This is confusing because I used CHARS to point at CHRS 32-127, and UDG to point to CHRS 144 upwards, LIRE THE SPECTRUM. To allow CHRS 128-143 to be redefined, I used UDG MINUS am offset for the particular character.

In the original ROM version (never released), only 128 upwards could be redefined, so it made sense to use UDG as a pointer...."

Andy also encloses a little Short Spot for me, as follows...

- 10 PORE 16384, MEMS(UDG " " TO UDG C HR\$ 168+7): REM copy char set
- 20 FOR N=16348 TO 16348+137\*8 STEP 8: POKE m, PEEK n BOR 128: MEXT n: REM mark characters to prove 1t works
- 30 DPOKE 65c36,16384-256:REM alter CHARS
- 40 DPOKE 65c7b, 16384+96m8: REM alte r UDG
- 50 FOR n=32 TO 168: PRINT CHRS n;: NEXT n

Many thanks, Andy. Nope that's all clear, now.

Now back to the Spectrum. Roy Burford of Stourbridge wrote late last year about "Renumber", and has had some more thoughts. He was reading back numbers of FORMAT (a rewarding activity, actually), and he came across Nev's "Help Page" p29, Vol 13, No10, June 1990 on thm subject of "POKE 8", and realised that this could be used to change the variables in the 128k renumber routine. Nice one!

9989 STOP : REM Change 128K Renumber w ariables.

9990 INPUT "Start line number(1-65535) : ":85: FOR t=1 TO LEN as: IF COD E as(t)<48 OR CODE s5(t)>57 THEN LET t=LEN as: NEXT t: GOTO 9990

9991 NEXT t

9992 IF VAL s\$<1 OR VAL s\$>65535 THEN GOTO 9990

9993 INPUT "Increment number(1-65535):

";1\$: FOR t=1 TO LEM 1\$: IF CODE 1\$(t)<48 OR CODE 1\$(t)>57 THEN L ET t=LEM 1\$: WEXT t: GOTO 9993

9994 NEXT t

9995 IF VAL 18<1 OR VAL 18>65535 THEN GOTO 9993

9996 POKE @(23444-8192), VAL BS: IF VAL SS<256 THEN POKE 23445,0

9997 POKE @(23446-8192), VAL 18: IF VAL 18<256 THEN POKE 23447,0

9998 STOP

9999 GOTO 9990

If you look at the listing, you will see that to start it, do a "RUN 9999".
"You could not" writes Roy, "use a start line number or a step anywhere near as great as 65535, but it's left in as this is the maximum POKE @ can correctly handle. The offset of 8192 in lines 9996/7 is for the Plus D interfacm; for the Disciple, it's 664. One could enhance the program to cover both.

The snag, of course, is that if the utility is merged with a program to be renumbered, then it becomes renumbered also unless removed after use. On my Spectrum+ 128k, I can keep a copy of the utility in RAMdisc or LOAD/MERGE from a drive.

Many thanks, Roy.

In addition, Roy would like to add to the list of impossible objects we've been looking at. Here's his program, called "Eyeteasers".

1 REM Source: Nestle, Shreddies pac ket, Eye Teasers.

2 REM Data derived for ZX Spectrum+ 128K by B.C.R.Burford 190992.

10 PRINT #0;AT 0,10; "Eye Teasers"

20 READ a,b,c

30 IF a>1 THEN GOTO 70

40 IF a=0 THEN PLOT b, c: GOTO 60

50 DRAW b, c

60 GOTO 20

- 70 PRINT AT 20,2; "Incredible box"; TA B 20; "Groove?"
- 80 PRINT #0;AT 1.4; FLASH 1; "Press a ny key to exit: "; PAUSE 0

90 STOP

100 DATA 0,62,30,1,-31,20,1,46,28,1,3 1,-19,1,-46,-29,0,62,37,1,-22,13, 1,37,22,1,21,-13,1,-36,-22 110 DATA 0,31,50,1,0,66,1,47,28,1,30, -19,1,-46,-29,1,-31,20,0,41,116,1 ,37,21,1,20,-12,1,-36,-23,1,-20,1

120 DATA 0,71,82,1,-35,-22,1,0,46,1,2 0,-12,1,0,-21,0,71,82,1,-35,-22,1 ,0,46,1,20,-12,1,0,-21

130 DATA 0,71,82,1,0,11,1,31,21,1,0,-43,1,-20,12,1,0,17,0,48,113,1,30,17,1,14,-8,0,77,137,1,0,-24,0,82,128,1,0,-13

140 DATA 0,71,126,1,0,-18,0,108,125,1 ,0,-66,0,98,111,1,0,-37,0,77,97,1 ,0,-19,0,62,96,1,0,-20,0,68,80,1, 0,11,1,3,2

150 DATA 0,41,103,1,0,-40,0,46,53,1,1 6,-10,1,31,19,0,56,59,1,0,-12,0,6 2,63,1,0,-25,0,68,66,1,0,-19

160 DATA 0,165,50,1,7,-4,1,7,4,1,0,73,1,-7,4,1,7,5,1,-14,8,1,0,-90,0,172,46,1,0,81,0,165,140,1,13,8,1,28,-17,1,-13,-8,1,-7,4,1,-7,-4

200 DATA 0,186,127,1,0,-90,1,7,-4,1,0 ,90,0,179,50,1,7,-4,0,193,33,1,13 ,8,1,0,90,5,5,5

Finally, Roy is often pursued by references, good and bad, to the various Spectrums, and this was highlighted when he read the Special Anniversary "Format" last September. He wondered if unyone had, or could produce, a tabulated list of all the Spectrums, giving comparitive advantages/disadvantages to the first one. Make a nice little addition to 'Short Spot', wouldn't it. Anyone like the job, or done it?

And that's all for now, folks, My thanks to all who have sent - please keep it up. It's great; wirtually everything's coming in as I like it; on disc, with an accompanying printout and description. Great stuff: makes my life so much easier.

Please keep your items coming to:-

John Wase, Green Leys Cottage, Bishampton, Pershore, Worce, WR10 2LX,

and I'll try to put an interesting column together for you. Looking forward to next month. See you!

# The Secretary

The NEW word-processor for the SAM Coupé

# AVAILABLE NOW

Yes, at long last, a word-processor that does justice to the SAM range of computers. *The Secretary* is advanced, yet very easy to use. Originally planned for release by SAMCO as one of their flag-ship products it now has even more features and is even more user-friendly. See for yourself the power and versatility of *The Secretary* and you will soon wonder how you managed without it. Available now at £14-95.

## SPECIAL INDUG PRICE ONLY £12-95

| Also available:-                  | R.R.P.            | INDUG PRICE |
|-----------------------------------|-------------------|-------------|
| > SOUND MACHINE                   | £14-95            | £12-95      |
| > COMET Z80 ASSEMBLER             | £29-95            | £24-95      |
| > ASTROBALL                       | £9-95             | £8-95       |
| > MANIC MINER                     | £9-95             | 28-95       |
| > BATZ 'N BALLS                   | £9-95             | £8-95       |
| ➤ SPLAT! - Special offer - Only w | vhile stocks last | £5-95       |

#### **NEW RELEASE**

WOP GANNA A Super-Fast 'Boulder Dash' Clone - FULL SCREEN SCROLLING 60 Levels - R.R.P. £9-95 INDUG MEMBERS PRICE £8-85

#### MORE NEW RELEASES COMING SOON.

- •All prices include UK postage and packing. Overseas add £1 surface, £2 airmail.
- Payment by UK cheque, Eurocheque or PO, Payable to Revelation Software.
- Please quote INDUG number on order if claiming discount.
- \*Send orders to:-

Revelation Software, PO Box 114, Exeter, Devon, EX4 1YY.

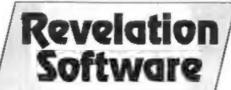

BEN C

# MITHOUT THE TERRS

Part 16.

By: - Carol Brooksbank.

Last month, I told you that the Spectrum has 8 address and 5 data lines for the keyboard. Sam has more keys, so there are 9 address lines and 8 data lines. Address lines A8-A15 on Sam are, like the Spectrum, connected to bits 8-15 of the address bus. They are activated in exactly the same way, by sending a word with the bit for the line we want to activate low.

Data bits DO-D4 are read in exactly the same way as the Spectrum - bits O-4 of the byte read from port 254. D5-D7 are bits 5-7 of the byte read from the STATUS port, port 249.

The extra address line is found by using Sam's mouse read line. This line is only used, in fact, to read the arrow keys and the CNTRL key. There are no keys connected to D5-D7 when we are using address line A16. But the fact that the mouse read line is involved in keyboard scanning means that the mouse's presence can corrupt the scan. If you have a mouse it is safest to disconnect it while we are writing and testing these routines.

If you compare Fig.1 with last month's fig.2 you can see how similar they are. If you disregard the keys connected to Al6, and the ones read from port 249, the rest of the Sam chart is identical to the Spectrum's.

This means that the little bits of code I gave last month for testing for keys Q and F will work with Sam too. It is one of the reasons why so many Spectrum programs can be converted to run on Sam, or to run under an emulator. I said that the key switch layout looks odd to a Spectrum user unless he has a rubber-key Spectrum, but it looks even more odd to a Sam user. If you compare the DD-D4 keys on address line Al5, - "B N M SYM SP" - with the Sam keyboard it seems to make

no sense at all. The keyboard goes - "B N M , ." but by retaining the old Spectrum pattern, Sam's designers made Spectrum amulation much easier.

The main difference, then, in testing for particular keys-on Sam, is that you will have to use fW A.(249), or LD C.249 - IN A.(C) to read in the data byte for the function keys, some of the punctuation keys, CAPS, TAB, ESC etc., and use BIT 5, BIT 6, and BIT 7 instructions to test for the keypresses. Just as with the Spectrum, a low bit, NZ, will indicate that the key has been pressed. To test for the arrow and CNTRL keys, you must LD A.255 or LD B.255 depending on which instruction you are using.

So now we will write a program to test for Q A O F - as though we are using them for cursor control UP DOWN LEFT RIGHT. If two keys are pressed at once, we must test whether they are valid - Q+O is fine - meaning diagonally UP/LEFT. Q+A is invalid - you can't go UP/DOWN at the same time. We shall use key I as one writ key to return to BASIC. Testing for a'l these keys is the same on Spectrum and Sam.

Just to demonstrate that the method works, we shall print a message to screen to say which direction is represented by the keypress or "INVALID" if the combination would be impossible. We shall not worry about whether the key was upper or lower case - we shall not test CAPS or SHIFT - just whether the character key was pressed. If any other keys than Q A O P I are pressed there will be no response from the keyboard.

ORG ????? (you choose)
LD A.254
IN A.(254)
BIT 2.A
RET 2

#### SAM KEYBOARD

| LINE | BIT | HI B     | YTE<br>DEC | 7                 | 6   | 5   | DA<br>4 | TA<br>3 | BIT<br>2 | 1   | 0     |
|------|-----|----------|------------|-------------------|-----|-----|---------|---------|----------|-----|-------|
| A8   | 0   | 11111110 | 254        | F3                | F2  | F1  | ν       | С       | x        | Z   | SHIFT |
| A9   | 1   | 11111101 | 253        | F6                | F5  | F4  | G       | F       | D        | S   | A     |
| A10  | 2   | 11111011 | 251        | F9                | F8  | F7  | Т       | R       | E        | w   | Q     |
| A11  | 3   | 11110111 | 247        | CAPS              | TAB | ESC | 5       | 4       | 3        | 2   | 1     |
| A12  | 4   | 11101111 | 239        | DEL.              | +   | -   | 6       | 7       | 8        | 9   | 0     |
| A13  | 5   | 11011111 | 223        | FO                | **  | =   | Y       | U       | 1        | 0   | P     |
| A14  | 6   | 10111111 | 191        | EDIT              | :   | ;   | Н       | J       | K        | L   | RET   |
| A15  | 7   | 01111111 | 127        | NV                |     | ,   | В       | N       | M        | SYM | SP    |
| A16  | 8   | 11111111 | 255        |                   |     |     | >       | <       | ^        | ~   | CNTR  |
|      |     |          |            | PORT PORT 249 254 |     |     | r       |         |          |     |       |

Fig 1.

We begin by testing for key X - the signal to exit the machine code routine. The test for X is address line A8, data bit D2. Use the diagrams to check this to make sure you undertand why the values used check for a particular key, If BIT 2 of the data byte is 0, X was pressed we return to BASIC.

LD 8C,12900
LD A,C
OR B
DEC BC
JR NZ, DEBOUN

This is a debounce routine, to stop the keypress repeating before we have time to let go of the keys. You may be astonished that we have to loop 12900 times, but try varying the routine to load lower numbers into BC. You will find it very difficult to press the key just once with a such lower number. The number loaded into BC can be varied slightly, though, to give a lighter or heavier keyboard response.

LD HL, STORE

We are going to build up a byte at the location STORE, from which, at the end of the scan, we can deduce what keys were pressed. We begin by clearing the byte.

CHRQ LD A, 251 IN A, (254) BIT 0, A JR MZ, CHKA SET 0, (HL)

We check whether 0 was pressed. If not, we jump forward, but if it was, BIT 0 of our STORE byte is set.

CHKA LD A, 253 IN A, (254) BIT 0, A JR MZ, CHKP SET 1, (HL)

Check for A pressed, and set BI? 1 of STORE if it was

CHKP LD A,223 IN A,(254) BIT 0,A JR N2,CHKO SET 2,(NL)

If P is pressed set BIT 2 of STORE.

CRRO BIT 1,A

JR MZ, EVAL

SET 3, (NL)

O is on the same address line as P. so we test it straightaway from the same data byte. If pressed, BIT 3 of STORE is set.

EVAL LD A, (HL)
CP 0
JR Z, START

We now begin to evaluate the byte we have built up at STORE. It is loaded into A, and tested first for zero. If no bits have been set in it, no keys we are interested in have been pressed so we jump back to scan again,

CP 11 JR C,DISP LD HL,MESS+4 JR PRMESS

If the byte is higher than 10, the keypress was invalid. The way we have set the bits means that the keys have the following values:-

Q=1, A=2, P=4, O=8.

A single keypress will give the appropriate value. The valid double

keypresses will be:-

0+P=5 0+O=9 A+P=6 A+O=10

The invalid keypresses will be:-

O+A=3 P+0=12

and between 1 and 10, 7 will also be invalid because it can only be arrived at by Q+A+P, and Q+A is invalid.

So, if the byte is higher than 10, we need to print the message "INVALID". We jump forward to print it. It will become clear in a minute how the action taken here will lead to that message being printed.

DISP DEC A
ADD A, A
LD C, A
LD B, 0
LO HL, MESS
ADD SL, BC

We shall have a list of messages, but they are all different lengths, so rather than bulk them out with spaces so that they all match, we shall keep a table of their start addresses. The table is labelled MESS. If the byte is between 1 and 10, we now turn it into a displacement byte to point us to the place in the table where we can pick up the address of the right message for the keypress.

First, we DEC A, because 1, the byte was 1 we shall need the first message, and its address will be stored in the table at MESS+0. Then, we double it, using ADD A.A. because each address in the table uses two bytes. We then transfer the displacement to BC, add it to the start of the table in HL, and HL now points to the place where we can find the address of the message we want. HESS+4, used a few lines earlier, will point to the 'INVALID' message used if Q+A was pressed and STORE held 3. (3-1=2 2+2=4)

PRMESS LD A, (ML)
LD E, A
INC HL
LD A, (ML)
LD D, A

#### PUBH DE

The message address is put in DE and stacked.

LD A,2 CALL 5633 (Spectrum only) CALL 274 (Sam only)

The old familiar routine opens a channel for printing to the upper screen.

PRLOOP HL
CP 255
JR Z,START
RST 16
INC HL
JR PRLOOP

The address of the message is fetched in HL, and the byte stored there fatched. 255 is used for an end marker to each message, no when that is found the message is complete and we jump back to START for another keypress. Until then, each message byte is printed using our old friend RST 16, and KL moved on to the next byte.

STORE DS 1
IIIIIII DW UP
DW DOWN
DW INVAL1
DW RIGHT
DW UR
DW DR
DW INVAL2
DW LEFT
DW UL
DW DL

Here we have the location of our STORE byte and the table of message start addresses.

| DIR    | DM *DOWN/RIGHT | 4 |
|--------|----------------|---|
|        | DB 13,255      |   |
| INVAL2 | DM "INVALID"   |   |
|        | DB 13,255      |   |
| LEFT   | DH "LEFT"      |   |
|        | DB 13,255      |   |
| UL.    | DH "SP/LEFT"   |   |
|        | DB 13,255      |   |
| DL     | DH "DOWN/LEFT" |   |
|        | DB 13,255      |   |

Finally, the messages themselves, each followed by a CRRS 13 (new line) byte and the terminator 255. There are ten messages in the right order for the possible values built up in STORE.

END EQU \$
LENGTH EQU END-START

Save your source code, assemble it and call the machine code from you ORG address. Don't use PRINT USR because it will cause stray numbers to corrupt the messages.

You can press any of the keys singly or in combination, and I when you are tired of the whole thing and want to return to BASIC. The program shows you that key testing like this really does work.

In a real program, of course, we should do more than simply print messages in response to a keypress, but this program shows you how to evaluate a keypress to determine whether particular keys have been pressed. Try writing your own programs to read a different keypress and take some action. You could combine it with programs we have already written - a particular keypress makes the tractor move across the screen, for instance.

You probably noticed that last month I used RRCA and checked the carry flag, and this month BIT 0 etc. and checked the sero flag to determine whether a key had been pressed. Both are effective. RRCA changes the byte in A, but that does not matter when we only want to check the bits. RRCA is particularly useful in loops when you want to check all the bits of a byte in order. BIT tests leave the byte unchanged, but need a different

instruction for every bit. If you use IN A.(C) to read in the data byte, you can load B with BIN 11111110 and use RLC B as a counter for the loops testing lines A8-A15. The low bit will move one bit to the left on each pass. On each RLC B, bit 7 is moved to bit 0 and copied to the carry flag, so JR C is used for the loop. After A15 has been checked, the low bit will be copied to the carry flag - no carry - so the loop exits.

We will leave the keyboard there, and next month we will start to look at the floating point calculator. See you then.

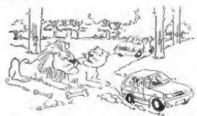

'I know, but have you ever tried opening the containers?'

## SPECIAL READERS OFFER BLUE ALPHA'S VOICE-BOX

For The SAM Coupé.

Save 50%

Original Price £39-99
NOW ONLY £19-50

ADD SPEACH TO YOUR PROGRAMS Comes complete with software and manual

Limited Stock - First Come, First Served.

Send Cheque/Postal Order or Cash To:-

Format Publications (Voice-Box Offer), 34, Bourton Road, Gloucester, GL4 QLE, England.

Oversees Customers Please add £2 Postage.

# BLUE ALPHA ELECTRONICS

We are pleased to be able to offer a full repair service for Sam and Spectrum users. All repairs carry a 3 months guarantee against the same fault recurring.

| Sam + PSU + 1 Drive * . | £30 |
|-------------------------|-----|
| New PSU                 | £20 |
| All Sam Interfaces      | £18 |
| Spectrums               | £30 |
| Plus D                  | £18 |
| DISCIPLE                | £30 |
| MGT Lifetime Drive*     | £20 |

\*Disc drive repairs exclude cost of replacement mechanisms.

All prices include UK return postage, overseas customers please write for details of cost of postage and insurance.

ALSO AVAILABLE We can make and supply all types of cables - send us a Stamped Addressed Envelope with detail of cable required (pin-outs, length, etc) and we will send you a quotation.

Send cheque/postal order (Pounds Sterling Only) payable to:- Blue Alpha Electronics.

Blue Alpha Electronics, Abernant Centre For Enterprise,

Rhyd-y-fro, Pontardawe, West Glamorgan, SA8 4TY. Tel: 0269 826260.

## SOFTWARE FOR THE SAM COUPE

## SC\_ASSEMBLER

997 Machine code Justy for the San

if you have been rending the much praised articles in the Format Magazine 'Machine Code Without the Tears' by Carol Brooksbank and are new to the fascinating world of Machine code, SC ASSEMBLER is the ideal program to help you, thanks to the unique automatic autotab editor designed to belp the absolute beginner

Review in 'Outlet' Issue 53 Jan 92 'Simple enough for the beginner powerful enough for the expert', 'Formal' Vol'3 not2 'A delight to use, it's certainly the one for me'

Highly recommended by Carol Brookshank.

### SC\_MONITOR

99% Machine code £15 00 Utility im the Sem

SC\_MONITOR is an essential utility to use with an Assembler to help understand and debug machine code programs.

Single step each opcode to see what it does and the effects it has on flags, registers, memory and the screen. Varous special types of breakpoints will help proposed bugs and resets to programs.

Julite other moutars final CP/M) this mounter copes with all opcodes, paging without Sam crashing.

There is also a super fast intelligent disassembler that can also disassemble backwards

### SC\_PD3

Public Domain Sollware

A Completion of SC PO1 (Specione Spectrum Emulator, needs copy of Spec 4t% Rom on Disc) Disc Directory Utility Examines Dir in detail unerase, alpha sort files etc., Screen Compressor 1. SC\_PD2 (Screen Comp 2). Banus SC DISCLONE a cone Disc capier

### SC\_FILER

99% Machine code think for the San-

SC FILER is a powerful Database program allowing massive storage of data. You can set up the database to your exact requirements, with fields of any size, position, colour and charset in 4 different Mode 3 layouts and printouts

Review in 'Sam Supplement' Issue ? 'Very versatile userfriendly database', 'Outlet' Issue 47 'Most professional looking life management program' 'Encelades' Issue 7 'The definitive filing system, if you need to file anythmo buy thes', "Fred" Issue 3/14" I would recommend you buy SC FRER" 'Excaliber(Sam Prime)' "Best Database around 94%"

## SC\_AUTOBOOT

£15.00 NEW rer1 1

The all New chip brought up to date with some of the earlier problems with ver 10 circul

When you now farm on the coupe there is an instant resel, no need to want 3 sees. If a Dasc is already m the Orere, or you push a Disc in, it will automatically BOOT up.

Now fully 198% compatible with San Software, with a min ROM 3 reset des reuture should you have any problems

The chip now has an improved reset button to Break into any running program. The chip is easy to fit with an easy to follow manual

#### LETES - A - F - F - Add £2 00 Postage

ERSC EABEL (large) Width 70mm Height 70mm DISC LABEL (Small) ELSI Prices \$134 PE NO ADDRESS LABEL VIDEO LABEL IL See labele belamm 20mm 3x77frr413 £458

SAM COM ENSO PRINTERS ESS. MORRE SE A

Little and a Done Love please air vote

Desk Top Publishing with Full Wordprocessor

This Advert was produced using SC DTP the 99% Machine-code utility

Desk Top Publishing allows you to organize text and graphics together to produce professional printouts to the printer

SC DTP allows you to plan your layout on screen so what you see is what you get on your print out

The whole design area can occupy upto 2 SAM Screen\$ across (1024 pixels) and 4 SAM Screen\$ down (768 pixels).

Graphics, Screen\$ and Flash! files can be loaded from Disc and parts of the screen placed on the large design area. You can a.so design your own graphics within the program

SC DTP also has a built in full word-processor allowing you to type in your text with full editing, searching etc

Word-processor text can then be set in a a choice of 48 typeface designs ranging in size from 8 to 24 pixels high. You then position your text just where you want it, proportionally spaced out around graphics You can load Spellmaster, Secretary and Outwrite text files into SC DTP Special 'ready designed' layouts supplied for labels and other jobs, can be re-configured to meet your exact needs.

Output can be made to most modern 9 pin Printers of you can make enhanced hi-res 'gray scale' outputs to many 24 pin Printers.

SC DTP works with a mouse and keyboard. More fonts and other enhancements later this year but don't delay - buy now and upgrades will be supplied FREE as thay are ready

SC DTP does not work on a 256K SAM

### BJY NOW Pay Later

Profer to purchase Software once you have received it! Then this Then just send a black formatted disc popular service is for you. Software is dispatched, gext working day, by first-class post with an invoice and a SSAE for you to Demon-/ Screen Shots and more detailed

Just Phone 0223 235150 from 6om-9pm with your order

#### Need More Information?

with a stamped addressed envelope for exformation on current titles from STEVE'S SOFTWARE

7 NARROW CLOSE, HISTON, CAMBRIDGE, CB4 4XX. TEL 0223 235150 From 6pm-9pm

# PROBLEM SOLVING

## WITH YOUR COMPUTER

By: - Don Thomasson.

This month's dose brings you, a solution, a problem, and a discussion on the inability of computers to use insight.

The emphasis on prime numbers last sonth should have provided a fairly broad cips to the solution of the problem propounded. Remember that the members of the club paid up a total of £2088.60, and if the secretary had contributed the extra penny towards his own present the total would have been £2088.61. Even without the hint experienced problem-solvers would guess that 208861 was the product of two prime numbers, one less than 400 (the subscription plus lp) and the other greater than 400 (the number of members). The problem then involves discovering the factors (331 and 631).

The program in Listing 1 is convenient for this purpose, but the lengthy data statements are less convenient. If you used the program given last month to create an array full of primes, that can be used in place of the data. No more than the first 180 primes will serve for factorising numbers up to a million.

#### Listing 1. A solution.

100 CLS 110 DIM MI 20. 120 INPUT A 130 RESTORE 140 LET X=A 150 LET M=1 160 FOR Nell TO 79 170 READ D 180 LET PER/D 190 IF POINT (P) THEN GOTO 240 200 LET M(M)=D 210 LET MaM+1 220 LET X=P 230 GOTO 180 240 NEXT M 250 IF XOI THEN LET M(H)=X:LET M=N+1

260 PRINT "The factors of ":A;" are;" 270 FOR No.1 TO No.1 280 PRINT M(N). 290 IF NOM-1 THEN PRINT " # "; 300 NEXT W: PRINT 310 GOTO 120 320 DATA 2.3.5.7.11.13.17.19.23.29 330 DATA 31.37,41.43,47,53,59,61,67 340 DATA 71,73,79,83,89,97,101,103 350 DATA 107, 109, 113, 127, 131, 137, 139 360 DATA 169.151.157.163.167,173.179 370 DATA 181.191.193.197.199.211.223 380 DATA 227, 229, 233, 239, 241, 251, 257 390 DATA 263,269,271,277,281,283,293 400 DATA 307,311,313,317,331,337,347 410 DATA 349, 353, 359, 367, 373, 379, 383 420 DATA 389,397,401

The computer can thus be made to do the donkey work, but the method has to be decided first. Nor is the result of factorisation the final answer to the question posed, which asked how much was available to spend on the present. That will be the larger of the two factors, less one. It would have been possible to extend the program to provide that as the result, but the program would then become specialized, rather than of more general utility. As it stands, it could equally mell be used to molve:-

'A bundred campers ran short of food, and some of them went out to forage among the local farms. Each brought back the same number of eggs, the total number of eggs being \$459. How many campers stayed behind in camp?'

Here, we rum into a typical hidden snag. The computer can factorise 5459 and subtract the lesser factor from 100, but the answer could still be wrong, since nothing was said about [ail] the rest of the campers staying in camp. Subtleties like that are hard enough to detect in manual working, but the computer - being ignorant of

the tortuous workings of the human mind - could only pick them out if it was programmed to do so.

Another area in which the computer relies on outside help centres around the significance of the particular numbers used in a problem. For example:-

"A store held in stock 1386 Abdabs, 1092 Booboos, 1901 Clangers, and 1716 Doodsas. The price of each item was a whole number of pence, not exceeding 10. What were these prices, if the overall value was £397.42?"

The four quantities are the key to the matter. If you examine them carefully, you may see how to program the computer to work out most of the solution. A suggested program will be given next month.

#### SOME LIMITATIONS

Meanwhile, it will be interesting to consider some of the types of problem that are outside the scope of computer capabilities. One problem that has been a source of annoyance for years is about a series of roads fanning out from a given point, and intersected by two other roads. The solution blithely states that the roads form a harmonic pencil', on which basis the solution is simple. For those who have never heard of a harmonic pencil the problem is virtually insoluble, and the computer is in the same situation.

Some problems can be solved, in a rather laborious manner, by trying various combinations of variables in turn. This can be done by setting up a series of nested FOR loops, with the key calculation in the middle, but that approach is slow, and may not be completely valid unless coincidental values are ruled out.

A better approach may be to use the methods which have been developed over many centuries by campanologists (bellringers, for those without dictionaries). This essentially entails a saries of exchanges. For a three-element set the changes might be

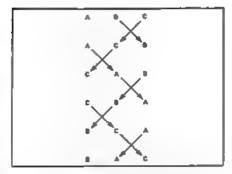

Fig.1. Exchanging Pairs Of Blements Gives All Possible Combinations.

as shown in Fig.1. When C comes 'bome' to its original position, the sequence is complete. On the other hand, with four elements the sequence is shown in Fig.2. D has come home, but the sequence repeats after only eight of the 24 possible combinations.

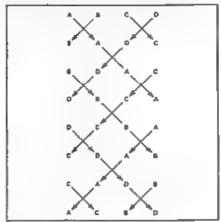

<u>Fig. 2.</u> After 1 Set Of Changes, A 4-Element Set Has Used Only 8 Possible Combinations.

A variation is required, and this is obtained by exchanging only the right-hand pair, which sets up the next eight changes (see Fig.3). The variation is repeated to give the final eight.

The method can be extended to more elements, but unfortunately it seems to be impossible to obtain a manual on

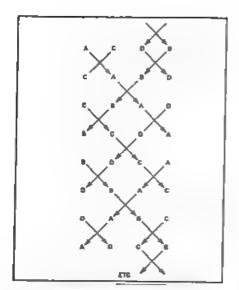

Pig.3. An Asymmetric Change Gives A 2nd Set Of 8.

the more complex methods, though there are no doubt well thumbed copies in remote vicarages where the sound of bells is still tolerated. Otherwise, this type of routins would be meeful for certain types of program.

#### THE INSIGHT STORY

Geometrical problems, which are often based on an obscure Euclidean rule or a subtle fiddle, are likely to beat both the computer and its programmer. There is the classic about a cylindrical hole, 6° long, through a sphere, which leaves a volume surrounding it that it is the same, whatever the size of the sphere. To discover this fact, you need to perform some complex calculus, and if you neither know the fact already nor can work out the mathematics the computer will be unable to help.

On the other hand, you scarcely need a computer to work out the volume of a sphere which has a diameter equal to the length of the cylindrical hole, which is the trick of insight required for a simple calculation of the constant volume (Fig. 4).

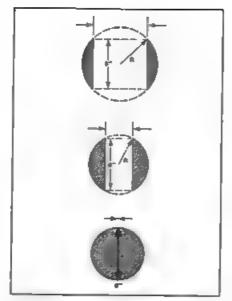

Fig. 4. The Hole Through The Sphere is 6 Inches Long In Each Case.

The truth is that computers still have 'blind spots' in which they can look extremely inept, evan if those who program them are able and willing to minimize the limitations. It must always be remembered that the inside of a computer can be isolated from the outside world, and thus is entirely dependent on the facts it contains.

It has been postulated that genuinely intelligent computers will never exist until a method can be devised for making them ask spontaneous relevant questions. The ability to ask pre-arranged questions is not anough, since the programmer might have forgotten something. Unfortunately, it has also been postulated that in order to be able to ask intelligent questions spontaneously a computer must first be intelligent, which creates a chicken and egg situation.

Until a way is found to break this deadlock, we will have to continue to think out in advance the questions which a computer needs to solve a given probles.

# HELP PAGE

Edited By:- Kevin Goold.

Melcome one and all to the March Help Page. Just before we start I was looking through back copies of Format to find a couple of answers and realised that there is often little or no comeback to answers given in these pages. The content of these pages depend on you writing with your problems, advice and hopefully answers.

It draws me to two conclusions which are {1} has the answer or advice given worked or (2) has the answer or advice not worked but you don't want to write again with the same question. If it is the first please, please, tell us. both Ray and I need to know that the information given works so that we can confidentally answer future questions. If it is the second then please write again, we may be able to offer further assistance but most importantly we have learnt for future occasions. On the last point, using the information, did you modify or ammend anything to answer the problem, if so, please tell

I have received a few letters on the ANIMATE article by Steve Warr which appeared in the January 1993 issue. It appears to produce an error (it does on mine +2a in 46K mode) that centres on line 70. If I am right, AS is checking for the string 'aceld'. Mine displays on lines 23 & 24 (input area) BYTES: 39708 and FRAMES: 0. Irrespective which key I press to obtain one of the options I get the message 3 Subscript Wrong 70:1. 1 do not know the answer, I have not had time to phone Bob, however, I am sure that if there is an error it will be quickly corrected. [I've had no reports of errors here, anyone finding one please give me a ring, Bob. ]

A couple of letters asking me what discs I use. I personally use bouble

Density Double Sided 80 track 3.5° formatted to 780K, I use G+DOS and where required a double directory (see DFLIP). As to make, basically anything that comes to hand. Originally I used JVC (MF-2DD) as we bought bulk JVC discs at work. We now have no buying policy biased to any particular make. Since I now buy my own discs they are unbranded. My last lot cost 50p each. Meither the JVC nor the umbranded have given se any trouble, valuable data such as W.P. files, Diary and backups are on both without bias. There was an article some time ago in FORMAT on the subject and it is worth another read. There are several unbranded ones at work which hold valuable data and have proved to be problem free. Personally, I object to paying for a transfer but that s me.. If you want to stick with a "name" which gives you a feel of "added security" that's fine. Hy most recent aquisition are ex P.C. Magazine cover-discs which simply needed re-formatting.

Evelyn Jerrard, thank you for your letter which I received from Jenny. I am sure you are neither a moron nor a simpleton (her words). I got your letter after sending my monthly disc to Ray, Your question will be answared by Ray next month. At least you know its being dealt with.

A letter now from Chris Turk regarding Spectrum +2 with PLUS D and Sharp MZ80 FDK double 5% disc drive.

1) The discs format to 330k, presumingly single sided, double density but some strange number of tracks. 2) If a disc is formatted in drive 1 it works 0.K in that drive but gives error messages in drive 2, if formatted in drive 2 it works fine in both drives. When he formats in drive 1 and then re-formats in drive 2 he ends up with a disc that produces quite independent catalogues for each

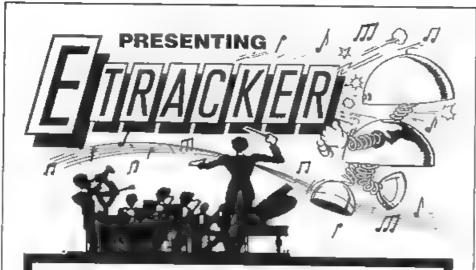

AVAILABLE

NOW,

**ONLY FOR** 

THE

SAM COUPÉ

**FOR** 

£29.99

#### **FEATURES:**

- Simultaneous voice functions.
- Capable of 2048 tones and 96 notes.
- Edit individual channels/left/right speakers.
- Built in music compressor,
   BASIC & M/C music drivers and interrupt drivers.

- Runs on 256/512,
   drive SAM.
- Runs 6 channel music/FX every 50th of a second.
- Uses the FULL capabilities of the SAM's spectacular SAA1099 sound chip.
- ETracker gives total control of your musical talent with the greatest of

FUELISHING

Send formatted 31/5" disk and SAE for samples of ETracker music

FRED PUBLISHING, 40 ROUNDYHILL, MONIFIETH, DUNDEE DD5 4RZ drive showing only files saved on that drive, the actual files get corrupted when something was saved on the other drive

Well, the M280 is a vary old machine (even older than the EX81) so you would not be able to get technical information these days. However the answer here is almost certainly that the read/write head is totally misaligned on one or both of the drives. As they appear to be 40 track single sided drives they are not really worth the expense of having them set-up properly. Our advice is to invest in a new pair of drives.

Chris's letter went on to say. "Is it possible to get PLUS D programs on tape for transfer? I'm thinking of Artist 2 or any DTP/News-sheet programs."

The Artist 2 is now the only graphics program available, and then only on disc from FORMAT. But you could well find other (older) programs at shows on in FORMAT's Small Ads section.

Now a letter from Reith Bart.ett regarding The Secretary. He is using a \$12K SAM and Citizen 120D printer and is having printing problems with the Line/Box options from the Graph Menu.

When the Line/Box facility is selected from the Graph menu the result is a line of D's for the horizontal single lines and a row of m's for the double. For the vertical I get the figure 3 for the single and a colon for the double, as per below.

A figure 1 appears at the top left of a printout, it does not appear on the screen and 1 have not typed it in.

Ray: The Secretary uses the IBM character set instead of the Epson one which the 120D comes set to, and this enables line and box drawing to be carried out using characters rather than graphics. The characters being printed in the example you sent me are the Italic characters of the Epson set with codes between 160 and 2551.

which have the same codes as the IRM line drawing characters. All you need to do is to set the printer DIP switches to the correct positions to give the IRM set. The appearance of the figure I at the start of the first line, suggests that the one of the control codes is being printed. Check again with your printer handbook that, where necessary, you have re-defined the printer codes to suit the Citizen 1200

Now to Mr A.Prica. Your first question regards Control Codes for the PLUS D from machine code, your second regards printer screen dumps on an Oki Microline 182 parallel printer, your third is the wiring of the PLUS D's printer port. Lets deal with these first in order.

Command Codes as they are known were covered by Bob in issues October & Movember 1988 (Vol 2 No 3 £ 4) which are available from FORMAT. These cover all the codes: MKFER, OFSN, MOFLE, SBYT, HSVBK, CFSM, PNTF, COPS, MGFLE, LBYT, HLDBK, WSAD, RSAD, REST, HERAZ, COPS2, FCAT, HRSAD, MYSAD, OTFOC and PATCE plus they explain how to use them

I do not know this printer though I have heard of it. The subject of printers is a continuing problem and has been covered many times in FORMAT since day 1. Your problem relates to software controlled screen dumps (i.e. graphics packages) or the SAVE SCREENS 1 or 2. LLISTS and W.P letters are possible. The sample printout you sent shows all you get is 1 or 2 lines of the screen but as a mirror image. I checked the control codes for my printer (Mannesmann Tally MT80+) against the ones you sent me, I'm sorry to-say none are the same. The majority of graphic codes are in the Dec.mal 3 area and mine shows none

Anyone got a Oki Microline 1827 If yes, and your screen dumps work, please let us know.

And in answer to the last question. This is what the printer port pins

do:

1 Printer Strobe OUT

3 Data 0 OUT

5 Data 1 OUT

7 Data 2 OUT

9 Data 3 OUT

Il Data 4 OUT

13 Data 5 OUT

15 Date 5 001

15 Data 6 OUT

17 Data 7 OUT

19 no connection

21 Printer Bosy IN

23 no connection

25 no connection

Pins 2 to 22 (all even numbers) are all 0 volts (Ground)

This is the layout looking at the back of the PLUS D reading LEFT to RIGHT. Odd numbers on the top row, even on the bottom. It is the standard layout for ribbon cables and is often known as the BBC standard because their computer was one of the first to use it widely.

While on the subject of odd and even. Here is a slightly unusual question, I am sorry but I cannot remember who sent it. Most of this month's help page was typed at work during lunches, I had this letter on the edge of my desk, placed a pile of printouts on top of it which were then moved - along with the letter. The question was:-

A random number is required within a given range as LET A = INT (RND+52+1), however, the value of A must be checked using an IF THEM to see whether the value of A is odd or even. This apparently has some importance in the remainder of the program which I have not seen.

So, is it possible in BASIC on a Spectrum +Za in 48k mode to check for odd/even values. Well yes, quite easy really. Try this:-

10 IMPUT "Give me a number ":N

20 LET ODD:N/2- INT (N/2)

30 IF ODD THEN PRINT W: " is odd"

40 IF NOT OOD THEN PRINT N;" is even"

50 GOTO 10

#### Thanks for the following:-

Using Tasword 2 with my printer it printed question marks at the start of each line, this problem can be rectified by adding POKE 60926,0 in the BASIC part. If you have a Spectrum the BASIC part. If you are in +3 mode entering POKE 23659,0 will new the Spectrum and display the initial power up menu. This command can be used in your own programs. Lastly, thanks for solving the WEC Le-Mans problem, it now works fine and is the only game I have. It only works on a +2A in 128k and as a mapshot file.

A long letter has been passed on to me from Cliff Jackson of Hythe, Southampton. In short, his letter is about SAM's Comme Interface and Networking. I cannot personally add anything to what Ray replied except that FORMAT covered RS232 in November 87, Jam & Feb 89, Sept 91. If you still have problems then let Ray know.

And finally. A thank you to Malcom who sent a very long letter on VDUs with a diagram in answer to our appeal. A lot for me to type in so I could forward it to Ray om diac, but worth the effort. Malcom is the first, what about the rest of you. Though please, on 3½ disc or tape (see writing to Help Page, February Issue)

Addresses: Answering a question (or providing into) on anything not SAM To:-

Kevin Goold, Format Help Page, 2, Barleyfield Close, Heighington, Lincolnshire, LW4 1TX.

Anything SAM related to:-

Ray Bray, Format Help Page, 'Elmsleigh' 4, Tidworth Hoad, Porton, Salisbury, Wiltshire, SP6 ONG.

p.s. Re: Format February 92, Short Spot and Clyde Bish with DTP/ Tasword. Clyde, could you do me a great favour and send me through the program you have on 3.5° disc. I will return the disc and include an 18 or 24p stamp to reinburse your postage. Thanks, Kevin.

# GAMES MASTER

Reviewed By: - Carol Brooksbank,

GAMES MASTER is a very comprehensive program for Sam games designers. It has its own sprite designer built in, or you can import sprites and scenery from any mode 4 screen, and it has a sound editor for producing any noises you require. Music and effects produced by THE SOUND MACHINE or MASTER BASIC can also be incorporated into your games.

The program uses its own language similar to an extended BASIC - for the commands which control the game. These commands are entered in modules, and each module is compiled when you complete it, so that you can test the game as you go along. The game can be saved as a data file, which needs GAMES MASTER's Editor to be in place before you can run the game. Alternatively, you can save it as a full 'stand alone' game and which you can give to friends or market. One thing I liked very much if you have as a full game and then decide you would like to make some changes, all is not lost. You can load it back into the Editor and work on it again. Similar programs I have used on the Spectrum always made you save a game twice, once in a form you could alter and once in a form you could run.

Module 1 is the one which begins the main spine of the game, You can order it to jump to another, or you can branch to "subroutine" modules which jump back to the one which called them on completion. Others may be set up to govern the happenings when aprites collide with each other, or when a particular time has elapsed, or when the score reaches a certain level. A module network can be tremendously complex, but is also tremendously versatile. Even BASIC subroutines can be called from within a module.

Sprites may be any size - though if

they are wider than about half the screen you cannot edit the graphics. They generally need a mask - even static ones used as scenery need one if aprites pass behind them, or if they stand in front of something else. Only graphics which are pure background can get away unmasked, and all sprites will pass in front of background graphics. The program takes care of the masking - though if you want to play around with the masks to create shadow effects there is a manual override. The masking is excellent - even when aprites are passing over quite complex colour changes the effect is always smooth and realistic.

Sprites exist on collision planes. They will pass in front of those on a lower plane than their own, behind those on a higher plane, but may collide with those on the same plane. You can have several copies of the same sprite operating on different planes, and even one copy can exist on several. If two sprites collide. they behave according to the properties you have given them bounce, fall, stand still, etc., unless you set up a module to be executed at a particular collision. You can set up a table saying which module is to be executed when a particular pair of sprites collide The module may contain instructions to perform a sound, transform one of the sprites into something else, make one of them disappear, move on to the next room - or whatever you like.

Coolisions with blocks are handled in a similar way. Blocks can be anywhere you put them on screen, and on any plane or on several planes at once - they can be enclosing (they keep things out), supportive (things will bounce off their edges) or not (things

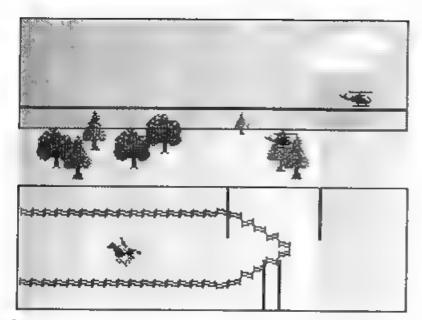

#### Fig I.

will go straight through their sides). They can act as conveyor be to and they can be filled with colour or texture. Filling is very simple. You use the sprite editor to design a texture, and use an instruction to fill your block with it. When sprites collide with blocks they behave according to their inbuilt properties or according to a module, a second table of collision modules is kept—this time for sprite-v-block collisions.

Blocks and sprites are given their characteristics when you design them, but all can be changed from within modules so the game progresses. Animation frame sequences can also be complex - they are not limited to repeating the same frames in the same order. You can define a number of different sequences, one of which must be attached to every animated aprite, but like everything else about a sprite, it can be changed via pokes during the game

Sprites can be handled automatically by the game processor or can be under

the player's control through joystick or keyboard. You define the control keys. You can design very elaborate paths for a processor-controlled sprite to follow. I expected the "big picture" to keep coming around again when a sprite was following a path, but if it bounces off blocks or other sprites, or the path ends do not meet. or if the sprite is not confined to the screen area, the co-ordinates of the path change so often that its progress on screen can look quite random. You can also design your games so that there is a "limbo" area off screen in which sprites continue to follow their paths and bounce off each other when they leave the visible area. so their resppearance can seem quite unpredictable. Even blocks can protrude into this invisible area.

Fig 1 shows a very simple scene I used to test the program. The sum and cloud, and the fence, are graphic backgrounds, and the sky is a block filled with solid fill in blue, but all the other graphics are sprites with masks. I have left all the block lines visible. The two helicopters fly at different speeds, the top one moved

by a block acting as a conveyor belt and the other moving according to its inbuilt characteratics - it has its speed determined and it does not need support or respond to gravity. Both choppers fly off at the right and wrap around to the left. The lower one flies between the trees, but does not collide with them.

The horse gallops back and forth across the acreen, being mirrored and having its direction of travel reversed when it collides with the side of its anclosing block. You only need to create sprite frames facing one way - the program will mirror them. The vertical lines on the right are blocks which make the horse jump the fence. When it gallops towards them, it passes under the first one and collides with the second which makes it rise. It then travels straight, passing over the other "up" one, until it collides with the second "down" one, and goes down again. The ones it missed on this pass will make it jump when travelling back again.

The following listing shows how few commands are needed to create this scene. Modules I and Z set the scenery and start the moving sprites off. Once started they move without any further instructions. The blocks are designed from the blocks editor and need no commands to place them, though you can add, remove or change blocks from within any module.

eee MODULE 1 ass PAL I BFILL 2.7 BACK 1,90,189,1 PLACE 3.0,146.2 ANIM 3.2.1 PLACE 8.5,120.1 PLACE 9.14.115.8 PLACE 2.10.118 4 ANIM 2.2.1 PLACE 8.40.130.1 PLACE 8,30,120.8 PLACE 9.80.120.1 PLACE 9 85,115,8 PLACE 11 20.130.1 PLACE 12.70,130,1 JPMOD 2

\*\*\* MODULE 7 \*\*\* BACK 5.0.70.1 BACK 5.0.24.1 BACK 10,65,40,1 BACK 10.65.68.2 PLACE 4.0.45.16 ANIM 4,1,0 \*\*\* MODULE 100 mas MIRROR 4 IF SPEEK(4,11)>100:SPEED 4,255.0 IF SPEEK(4.11)<50:SPEED 4.1.0 \*\*\* MODULE 101 \*\*\* MOVE 0.0.1 \*\*\* MODULE 102 \*\*\* MOVE 0.0.253 sas MODULE 103 ess MOVE 0.0.3 \*\*\* MODULE 104 \*\*\* MOVE 0.0.253

Module 100 turns the horse. It detects whether it was on the right or left of the screen by testing its a co-ordinate and then sets the appropriate speed and direction of travel. Modules 101 to 104 are the ones that make the horse jump - one for each of the blocks involved.

It looks very simple, but I have to eay that it took me a long time to get things going properly. Don't imagine that you will be writing elaborate gamen five minutes after you open the manual. There is so such that this program can do, and you must study it, follow the tutorial instructions in the manual, load all the games from the disc, run them, examine their listing to see how things are done, and read the manual from cover to cover more than once.

The manual could do with a more comprehensive index. Several times I knew I had seen information about how to do something but could not find it again, because the contents list only gives option names. For instance, I knew I had seen somewhere that you could have a special module which was executed on every program cycle, but I did not know how to set it up. It took

me ages to find it because it was in EDIT GAME DETAILS option. And there are other things which might seem obvious to someone familiar with the program which need to be spelt out for the newcomer.

The EDIT SOUNDS option makes using Sam's sound chip much easier. The volume, pitch, tone/noise/tone+noise, and noise pitch are specified by a series of bers on a graph — one bar for every stage of the sound on each graph. During the running of a game sounds can be in stereo and a sound can be linked to a sprite so that it always appears to come from the sprite's position. Husic is best prepared using THE SOUND MACHINE or MASTER BASIC and then called from the program.

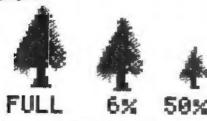

Fig 2. Sprite Size Reduction.

As well as a wide range of games and demos, there are some utility programs on the disc - one which generates random mountain scenery, for instance. Among these is a superb sprite reducer which will re-scale a sprite down by 6% - 50%, with various values in between. Fig 2 shows a tree reduced. Even 50% reduction is still perfectly recognisable as a tree and usable. I had expected a shapeless blob.

This is a splendid program, even if not very easy to learn to use. But if you're patient and take time to explore it, it is a first-class tool, very versatile and comprehensive. I have hardly scratched the surface of its capabilities in this review. If you want to know about everything it can do, buy it and work with it. It will more than repay the study you put in. See BETASOFT's advert on the back page for prices.

#### \* \* SMALL ADS \* \*

FOR SALE, I have one each of the following on tape at £1 each with S.A.E. Code Master Twin Turbo V8 48/128/+2/+3, Psion VU3D 48K, Quicksilva 3D Strategy 48K, ICL Club Record Controller Database 48k, Hewson Steam Train Simulator 48K. All will transfer to PLUS D for disc use. Money returned in S.A.E. if gone. Write to Kevin Gould, 2, Barleyfield Close, Heighington, Lincolnshire, LN4 17X.

SAM Coupé 256K, Disc Drive, 10 Games, Mouse, Art Program. All complete, boxed and with manuals & leads. Little used. £80. Phone Richard on 081 360 3668 evenings.

SAM Coupé 512k, 2 Drives, Comms interface, MasterDOS, Masterbasic, Technical manual, Lerm Samtape 4, Lerm Sam Assembler, Lerm Sam Toolkit, D.O.E. game, Prince of Persia. £120. Tel: 0782 49071.

SAM STUFF Sound Machine £7, Style Writer £4, Football Director II £5, Marchare hit (built) £20. SPECTRUM STUFF Melbourne Bouse +2 Machine Code Book £4, DK XX Spectrum Graphics book £2. Ocean Laser Basic £2, Modular 2 Compiler £8, Lots of original Spectrum games (SAE for list). All above with instructions but no boxes. Nigel French, 58 Battlefields Lane, Holbeach, Spalding, £inca, FE12 7PG. Tel: 0406 22916 (after 7pm please).

#### YOUR ADVERT Selling, Buying, Pen Priends, etc.

Any PRIVATE advert, up to 30 words (subject to acceptance), will be printed FREE in the next available issue. Any software sold must be original, in working order and with full instructions. The publishers will not be held, in any way, responsible for adverts in this column. Trade advertisers contact the publisher for rates.

PLEASE NOTE: - Due to limited space we can't guarantee your advert will appear in a particular issue.

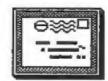

# YOUR LETTERS

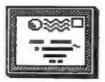

Dear Editor,

Recently I have lost my Betterbytee Disc Manager disc, and my back up copy, due to a power cut when I was recopying my back up disc after corruption. As I have a master copy, (corrupt) of the disc, is it legal for me to copy somebody elses disc? If so will you please place the following ad in your wanted/for sale notices:—Wanted, Betterbytes Disc Manager, or somebody to copy program onto my original disc. Tel(0429) 235580.

I have phoned Dave Hood of Bettarbytes to get another copy, but he was out when I phoned, the lady who answered the phone said he was still in business so I wrote to him, so far

I have not had a reply.

Can I finish off by saying that I have recently dealt with Blus Alpha Electronics and the service was excellent, prompt and compared with local dealers, (before I had a choica), cheap, may I wish them every success, with the oncome of Sega and Nintendo, people forget the forerunner of these machines, the humble and still the best, the Spectrum.

Yours sincerely, H. Connell.

Anyone help? Ed.

Dear Editor.

For Christmas I got myself a Swift 9 colour printer to go with my Sam. My question is how do I get Flash to do colour dumps? I saw adverts in FORMAT for 8 bit of software some time ago but not in recent issues. Please help.

Yours sincerely, Mark Stevens.

You are in luck Mark, it just so happens that we have recently opened another box of bits and pieces we purchased from SAMCO's liquidator and have found some copies of the PET Colour Dump. If anyone wants one then

follow the instructions for ordering given on the Format Readers Service Page and quote order code SCD-04 at a price of £8.99, Ed.

Dear Editor.

I am in little doubt that a cartridge interface could be of use to SAM (and Speccy!) users. In the distant days of early Speccy development there were several games available in the form of ROM cartridges as well as tapes and these addressed the area of memory usually used by RASIC.

A ROM cartridge idea was worked out in the development of ATARI machines as well as one of the BBC options and even the ST has a side port just in case (though only a fast BASIC has

been created for it so far! ).

With the saving in memory and rapidity of loading one may use, for instance, a word-processor and the document maybe retained in high want while you took time out to play a quick game and you could return to the text for the database information, the word processed text, &c.

You could have other programming languages or even a "monitor" cartridge disassembly/hex-dump on

screen/paper.

As for the high prices of the Ninsega games, it can only be up to us as organized and aware consumers/ creators of software to tame to mega-corporations and their massive retail mark-ups.

What the hell were you folk doing with the disgusting racint cartoon in your Winter issue??? SHAME ON YOU!!!

Yours sincerely, John Johnson.

I'm sorry if our cartoon has caused offence to any Dalek readers. I know it is wrong to depict them as unloving/uncaring creatures and I will try to exercise more care in the

selection of cartoons in future.

Meanwhile, a ROM cartridge for SAM is one of the items West Coast are looking into both for games and marious software distribution. Ed.

Dear Editor.

I cannot leave Alan Cox unsupported. See his letter on Page 25 of January 1993 issue of FORMAT.

I too found the memory upgrade instructions very confusing. Hime was done about 2 years ago and I thought they would have been improved by now. Apparently not.

I have had considerable electronic experience but had difficulty in deciding which way round to put the IC. I was convinced that I had sussed it out and went shead - but wrong way apparently! Switched off and inserted the chip the other way. It then worked and no problems encountered as a result of the error.

You say you have encountered no-one who has had difficulty in following the instructions. Nay I suggest that others have taken the same course as I did and have been relieved to find it working without holding a post mortem! At second attempt!

As I see it you have a fifty-fifty chance of getting it right first time. If it doesn't work you turn the chip round and don't admit to having been so stupid!

Anyway, Alan, you have the whole-hearted support now of at least one other stupid twit. Hope others come forward too! Twits of the world - UNITE.

Best wishes to INDUG and FORMAT.

#### Yours sincerely, Eddie Oates.

Something like 40 memory upgrades went out from here as a result of the special offer leaflet in the October issue and I have to be honest and say you are only the second person to have contacted us having experienced problems.

To test the instructions, after receiving Alan Cox's letter, I sent one to Jenny's son to fit to his SAM. No problems, in and working first time, in fact so simple is the fitting that the instructions were hardly

referred to. Still if anyone gets one im future and feels they need help I will quite happily talk them through the procedure over the phone. Ed.

....

Dear Editor,

I would like to draw your attention to two of the firms who advertise in your "FORMAT" magazine.

1. On 19/3/92 I sent to PST Electronics for a joy mouse. After waiting for weeks I received this, Inside was a letter stating "If you return the guarantee card to use we will dispatch the finished manual and an updated disk to you as soon as they become available". The guarantee card was returned immediately but no further word from them. I have tried phoning but get no answer. I again wrote to them on 23/11/92 and again

2. On 20/12/92 I sent a cheque made out to David Ledbury as instructed in his advert and my Indug No. to Sam Prime (Advert in Dec 1992 FORMAT) for Sam Prime and free copy of ZAT. As I had never received this I wrote again on 18/1/93 but still cannot even get a

letter has been ignored.

I would appreciate it if you could take up these matters as this is very unsatisfactory service from firms advertising in your magazine.

#### Yours sincerely, W.Ness.

PBT seem to have done a complete vanishing act - with several people after them for one reason or another (myself included for advertising bills). If we get more news we will let readers know.

On the second matter, Your letter above was dated the 30th January. Given that you ordered copies of publications (both of which are bimonthly) with a letter that probably did not arrive until Christnes Eve (or even later) I really think you have jumped the gun in shooting of your letter to us so quickly. I know the people involved behind Sam Prime and Zat and I'm sure of their honesty. However you must appreciate that as they are a small amateur group running on a very low budget they would not have the resources that larger

organization would have.

If you have still not received your order from them by the time you read this give me a quick ring and I will try to contact them for you. Ed.

Dear Editor,

Just a quick letter to may thanks for the excellent magazine which I have only been getting since January this year. A friend of my dad used to have a Spectrum but upgraded (downgraded?!) to an Amiga 1200, and gave me about 35 back issues of FORMAT, which is what made me decide to subscribe.

Now a couple of questions. Firstly, does the number in the middle top of the address label mean when your last issue is due? If so, then I'm a bit confused. I've subscribed for a year, starting with January 1993, so my last issue should be December 1993, yet the address label says the number 1193, which of course means November 1993.

Secondly I didn't get a West Coast Computers mail shot in January. I only realised that one had been sent out around the start of February when someone told me they had got one earlier. I sent a letter to West Coast at the time but still didn't receive anything. Can you help?!

I've printed this letter out because I don't know how you'd prefer it sent; on disc or printed. I suppose sending it on disc would save some work somewhere (for Jenny?).

Time to go now, but please keep up the good work with the brilliant magazine.

#### Yours sincerely, Key Cooper.

Long letters would be better on disc I must admit but then Jenny enjoys a bit of typing each month and when she's typing she can't bully me so much.

As to your expiry data, that has been covered many times before but I will just go over it again. 193 tells our system to print out your label up to, and including, the print run at the end of November 1993 - which is when the labels for the December issue will be done. So you see it all works out right in the end. Ed.

Dear Editor,

Congratulations on your excellent publication, and I wish West Coast, Blue Alpha and yourselves all the best for the future. Keep the SAM alive.

Now to get down to business. At the end of 1991 (just over a year ago) I purchased the complete DTP Pack (i.e. Wordmaster, Typeliner, Headliner and the two font packs) from PCG. Costing me £50, I was pleased to receive my complete pack for my Spectrum +2A within a week, and even more pleased when I started to use it and found how excellent it was.

Anyway, in the middle of 1992, I was given a SAM Coupe 256K computer. I wanted to use my DTP pack on my new, superior machine, but, as it was the +2A version. I could not convert it. So, I wrote to PCG and asked if it would be possible to exchange my +2A version for the SAM disk version. Once again. I had a quick response (but PCG had become 'Polytype'), and was told it would be fine if I returned ai! original tapes plus £10. This seemed reasonable, and so it was that, at the start of January this year, I sent back my DTP Pack with chaque for £10, complete in its original library case (although I kept the three manuals). Three weeks later, I still had no SAM DTP Pack, yet, according to a bank statement, our cheque had been cashed.

After another week, we tried to phone PCG/Polytype, and eventually got hold of an evasive man who reluctantly told us Polytype weren't there anymore and had moved premises to somewhere else along the road. Unsure whether to believe him or not, we replaced the receiver and decided to turn to your good selves at FORMAT. What has happened to Polytype? What has happened to my DTP pack? What has happened to my ten pounds? Having had two pravious reliable responses from the company, we did not expect these problems to occur. It's not so much the ten pounds I'm worried about it's my fifty pound DTP Pack! Please help! (you're the only people we know who can!). Polytype's address and phone number (as I'm sure you know, are 11, Marsh Street (now supposedly 3. Marsh Street), Barrow-in- Furness, Cumbria, LA14 2AE, Tel. 0229 836 957.

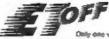

#### **ADMISSION**

£4 (Adults) £3 with this voucher £2 (children) valucher not valid Only one voucher per person. No Cash Value

#### PHOTOCOPIES AND REPRINTS OF THIS VOUCHER ARE VALID

Feb 6 London Movotel, Hammersmith Wales Univ. Union. Park Place. Cardiff. 13 London Sandown Park, Esher, Surrey J9/10 M25 20 North West Haydock Parin Racecourse 123 M6 City Hall, Candleriggs, Glasgow City Hall, Candleriggs, Glasgow West Brunel Centre, Templemeads, Sristo De Montfort Hall, Cranville Road 26 West March 6 Leicester 7 North 13 North East Univ. Sports Centre, Calversey St., Leeds Seaburn Centre, Sea Road, Sunderland Sendown Park, Esher, Surrey J9/10 M25 21 West Midlands National Motorcycle Museum J6 8442
27 North West Haydock Park Racecourse 273 M6
April 3 Scotland Adam House, Chambers St., Edinburg Haydock Park Racecourse J23 M6 Adam House, Chambers St., Edinburgh 4 Scotland City Hall, Candleriggs, Glasgow 11 Brighton Corn Exchange, Church St. Jesse Boot Centre, University

11 Brighton
17 Nottingham
18 West Middlands
24 London
25 West
18 West Middlands
18 West Middlands
18 West Middlands
18 West Middlands
18 West Middlands
18 West Middlands
18 West Middlands
18 West Middlands
18 West Middlands
18 West Middlands
18 West Middlands
18 West Middlands
18 West Middlands
18 West Middlands
18 West Middlands
18 West Middlands
18 West Middlands
18 West Middlands
18 West Middlands
18 West Middlands
18 West Middlands
18 West Middlands
18 West Middlands
18 West Middlands
18 West Middlands
18 West Middlands
18 West Middlands
18 West Middlands
18 West Middlands
18 West Middlands
18 West Middlands
18 West Middlands
18 West Middlands
18 West Middlands
18 West Middlands
18 West Middlands
18 West Middlands
18 West Middlands
18 West Middlands
18 West Middlands
18 West Middlands
18 West Middlands
18 West Middlands
18 West Middlands
18 West Middlands
18 West Middlands
18 West Middlands
18 West Middlands
18 West Middlands
18 West Middlands
18 West Middlands
18 West Middlands
18 West Middlands
18 West Middlands
18 West Middlands
18 West Middlands
18 West Middlands
18 West Middlands
18 West Middlands
18 West Middlands
18 West Middlands
18 West Middlands
18 West Middlands
18 West Middlands
18 West Middlands
18 West Middlands
18 West Middlands
18 West Middlands
18 West Middlands
18 West Middlands
18 West Middlands
18 West Middlands
18 West Middlands
18 West Middlands
18 West Middlands
18 West Middlands
18 West Middlands
18 West Middlands
18 West Middlands
18 West Middlands
18 West Middlands
18 West Middlands
18 West Middlands
18 West Middlands
18 West Middlands
18 West Middlands
18 West Middlands
18 West Middlands
18 West Middlands
18 West Middlands
18 West Middlands
18 West Middlands
18 West Middlands
18 West Middlands
18 West Middlands
18 West Middlands
18 West Middlands
18 West Middlands
18 West Middlands
18 West Middlands
18 West Middlands
18 West Middlands
18 West Middlands
18 West Middlands
18 West Middlands
18 West Middlands
18 West Middlands
18 West Middlands
18 West Middlands
18 West Middlands
18 W

June 19 London

Novotel, Hammer smith
Brunel Centre, Temple Meads, Bristol
26 North West
Audylick Park Racecover J 23 M6
Yest Michards Italianal Motorcycle Museum 36 M42
July 25 West Michards National Motorcycle Museum 36 M42

STANDS ARE AVAILABLE FROM CHILV EGO Ring 0600 663820

ALL FORMATS COMPUTER FAIR
SOIL Productor Brand France

All Fairs 10 a.m. - 4 p.m.

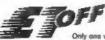

#### **ADMISSION**

£4 (Adults) £3 with this voucher £2 (dilitizes) voucher and valid Only and voucher per person. He Cash Value

#### PHOTOCOPIES AND REPRINTS OF THIS VOUCHER ARE VALID

1993 Feb & London 7 Wales Novotel, Hammersmith Univ. Union, Park Place, Cardiff. Wales The County Park Place, Caron 13 London Sandown Park, Esher, Surrey 1910 M25 20 North West 21 Scotland City Hall, Candleriggs, Glasgow 27 Hernel H/slead Dacorum Pavilson, The Marlowes 28 West Brunel Centre, Templemeads, Bristol De Montfort Hall, Granwille Road March 6 Leicester Univ. Sports Centre, Calverley St., Leeds 13 North East Seaburn Centre, Sea Road, Sunderland Sandown Park, Esher, Surrey 19110 M25 21 West Midlands National Motorcycle Museum J6 M42 27 North West Haydock Park Racecourse J23 M6 Adam House, Chambers St., Edinburgh April 3 Scotland City Hall, Candleriggs, Glasgow Corn Exchange, Church St. Jesse Boot Centre, University 4 Scotlams
13 Brighton
17 Hoftingham
18 West Midlands National Motorcycle Museum J6 M42
16 London
17 Modern Park, Saher, Surey J9110 M25
18 London
18 London Park, Saher, Surey J9110 M25
18 London
18 London Park, Saher, Surey J9110 M25
18 London Park, Saher, Surey J9110 M25
18 London 4 Scotland Northumbria Centre, Washington, Dist. 12 Univ. Sports Centre, Calverley St., Leeds 2 Leeds 22 Lendon 22 London Sandown Park, Esher, Surrey J9(10 M25 23 Hemel Misland Dacorum Pawlion, The Marlowes De Montfort Hall, Granville Road 30 West Midlands National Motorcycle Museum JG M42 June 19 London Novotel, Hammersmith Brunel Centre, Temple Meads, Bristol 26 North West Haydock Park Racecourse J23 M6 27 West Middlands National Motorcycle Museum J6 M42 July 25 West Midlands National Motorcycle Museum J6 M42

# STANDS ARE AVAILABLE FROM OVERY £60 Ring 0608 663820 ALL FORMATS COMPUTER FAIR Sole Proprietor Brace Evens

All Fairs 10 a.m. - 4 p.m.

FOFF ADMISSION

£4 (Adults) £3 with this woucher £2 (children) voucher not valid Only one woucher per person. No Cash Value

PHOTOCOPIES AND REPRINTS OF THIS VOUCHER ARE VALID

1913 Feb 6 London 7 Wates Movotel, Hammersmith Univ. Union, Park Place, Cardiff Sandown Park, Esher, Surrey J910 M25 13 London 20 North West Haydock Park Racecourse J23 MG 21 Scotland 21 Scotland City Hall, Candlerages, Glasgow 27 Hemel Histead Dacorum Pavilion, The Marlowes 28 West Brunel Centre, Templemeads, Bristol March & Lexester De Montfort Hall, Granville Road Univ. Sports Centre, Calverley St., Leeds Seaburn Centre, Sea Road, Sunderland 13 North East 20 London Sandown Park, Esher, Surrey J9/10 M25 21 West Midlands National Motorcycle Museum J6 M42 27 North West Haydock Park Racecourse J23 M6 April 3 Scotland Adam House, Chambers St., Edinburgh 4 Scotland 11 Brighton City Hall, Candleriges, Glasgow 11 Brighton Corn Eachange, Church St. 17 Nottingham Jesse Boot Centre, University 18 West Midlands National Motorcycle Museum J6 M42 24 London Sandown Park, Esher, Surrey J9/10 M25 25 West Brunet Centre, Templemeads, Bristol May 1 North East Northumbria Centre, Washington, Dist. 12 2 Leeds Univ. Sports Centre, Calverley St., Leeds 22 London Sandown Park, Esher, Surrey J9/10 M25 23 Hemel Hisland Dacorum Pavilion, The Marlowes 29 Lexcester De Montfort Hall, Gramsille Road 30 West Midlands National Motorcycle Museum J6 M42 June 19 London Novotel, Hammersmith Brunel Centre, Temple Meads, Bristol 20 West 26 North West Haydock Park Racecourse J23 M6 27 West Midlands National Motorcycle Museum J6 M42 July 25 West Midlands National Motorcycle Museum J6 M42

STANDS ARE AVAILABLE FROM ONLY E60 Ring 0608 663820

ALL FORMATS COMPUTER FAIR
Sole Progretor, Bruce Everin

All Fairs 10 a.m. - 4 p.m.

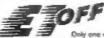

#### ADMISSION

E4 (Mdults) E3 with this voucher E2 (children) voucher not valid Only one voucher per person. No Cash Value

#### PHOTOCOPIES AND REPRINTS OF

THIS VOUCHER ARE VALID 1993 Feb 6 London Novotel, Hammersmith Union Union, Park Place, Cardiff Sandown Park, Esher, Surrey J9/10 M25 7 Wates 13 London 20 North West Haydock Park Racecourse 123 M6 21 Scotland City Hall, Candlereges, Glasgow 27 Homel Historic Oactorum Pavilson, The Marlowes, 28 West Brund Centire, Templemeads, Costol the Leocester Ce Monthlor Hall, Granville Road March 6 Lecester 7 North Univ Sports Centre, Calverley St., Leeds 13 North East Seaburn Centre, Sea Road, Sunderland Sandown Park, Esher, Surrey J9(10 MZ) 20 Landon 21 West Midlands National Motorcycle Museum J6 M42 27 North West Haydock Park Racecourse J23 M6 April 3 Scotland 4 Scotland Adam House, Chambers St., Edinburgh City Hall, Candleriggs, Glasgow Corn Exchange, Church St. 11 Brighton 12 Nottungham Jesse Boot Centre, University 18 West Miclands National Motorcycle Museum J6 M42 24 London Sandown Park, Esber, Surrey J9/10 M25 24 London Brunet Centre, Templemeads, Bristol Horthumbria Centre, Washington, Dist. 12 25 West May 1 North East 2 Leeds Univ. Sports Centre, Calverley St., Leeds 22 London 22 London Sandown Park, Esher, Surrey J9/10 M25 23 Hemel Histead Dattrum Pavilon, The Marlowes 29 Leverster De Montfort Hall, Granville Road 30 West Midlands National Motorcycle Museum JG M42 June 19 London Novotel, Hammersmith 20 West Brunel Centre, Temple Meads, Bristol 26 North West Haydock Park Racecourse J23 Mg West Midlands National Motorcycle Museum J6 M42 July 25 West Midlands National Motorcycle Museum J6 M82 STANOS ARE AVAILABLE FROM ONLY £60 this 0608 663820

ALL FORMATS COMPUTER FAIR
Sole Proprietor Bruce Everius

All Fairs 10 a.m. - 4 n.m.

One other thing before I go. For Christmas I purchased a SAM Printer Interface from yourselves. Basically, LPRINT and LLIST work fine, but DUMP simply refused to do anything. I load up a SCREENS (with BAMDOS installed) and try to DUMP it whilst it is on screen but all I get is an "OK-" message and no printout. How can I get this command to work? And why can't I dump screens in 'FINAL' mode (rather than 'Draft') with FLASH? Any suggestions will be most welcome.

I would be very grateful if you could help me with these two problems. Thank you for your time.

So, for now I'll leave you with that most praising but cliched phrase -Keep up the good work!

Yours sincerely, Marc D. Richards.

PCG have been a thorn in my side for some time now, if anyone in Cumbria can throw light on their location I would love to hear from you. You would actually have been better off using the Spectrum version under an emulator as the SAM version is no better and is therefore a bit of a rip-off.

DUMP is not in the ROM or DOS it is a separate routine loaded from the SAMDOS disc. Without knowing which printer you have I'm not sure on the Flash problem but it could be your printer just does not understand the ESC codem FLASH is using.Ed.

Dear Editor.

I have recently purchased "The Secretary" Word-processor from Revelation Software. I am having a slight problem with output to the printer.

My set-up is a SAM Coupe 512K with 1 disc drive linked to a BROTHER M1109 printer. Every time I send anything to the printer, I get the figure "1" may the first character of output (see the head of this letter), Is there a simple way around this? I would much appreciate your comments.

Yours sincerely, J.Bunter.

This is really a problem for the Help Page so I'm stepping on toes a bit. Still it is all down to control codes and I think it is down to the Printer Reset Code. Try altering the code in the control code menu (from the loader program). If it still does it then alter lines 6991 and 6998 of the main program (the file called SECRETARY). Remove the PRINT \$4 statement on each line and replace them with PT(22) which will call the procedure at line 7200.

Once altered them resave the program and everything should be alright. Ed.

Dear Editor.

Thank you for the new power supply which has restored my SAM to normal. How long does the guarantee last? Should there have been a paper guarantee with it?

I regret to say the casing was cracked when I opened the package. In fact the crack was no bad that the top had parted company from the base. When I looked inside the lid all the screws had sheered.

I feel sure the G.P.O must be to blame, having either dropped it (on inspection the padded bag there are definite traces of mud) or dumped something heavy on top of it.

In their defence it must be said that although the package was clearly marked fragile, there was no extra packing apart from a plastic bag and the accompanying copy of FORMAT.

I really think you should consider getting some kind of extra packing (the umbiquitous polystyrene or something), or you may start getting a lot of complaints.

Now I am unsure how to proceed. As you are the customer of the G.P.O should you be the one to complain to them? (Did you use compensation fee parcel post?) The Parcel Force sticker on the padded bad is numbered A45645.

You must be up to your ears in trying to get West Coast Computers off the ground so I won't return the power supply if you can confirm that the guarantee still stands (how long does it last?)

Yours sincerely Andrew Rycraft.

Everything we sell is guaranteed for 12 months unless otherwise indicated and because we register the date of dispatch on our system there is no need for a separate guarantee card.

The power supply was sent to you in a large jiffy bag which has proved adequate with every other unit we have shipped. Saying that, no package yet designed can survive Royal Mail when they are at their best (worst). Normally it would be the recipient who should claim from Royal Mail as be would have the damaged items for them to examine. However in this instant. as I just happen to have several hundred power supply cases in store. it just isn't worth the hassle of filling out the forms so we are sending a replacement (which we hope arrives in one piece). Ed.

Dear Editor,

Thanks for the advance ticket to the All Format Show. When I got there about 9.30 a.m. with doors opening at 9.50 a.m. A notice on the entrance said there was only one room being used. I think there was more room in a tin of sardines. I hope the next show at the N.E.C. has a little more, or pipe oxygen.

Sorry about being handwritten but poor speccy being repaired.

Bought a copy of ZAT at the show not as good as FORMAT.

Keep up the good work, here's to a year of good reading.

#### Yours sincerely, D.Smith.

I hear the show was a bit crowded but I'm sure normal space will be resumed next time. The Notorcycle Museum at Birmingham, which is where the shows are held - right opposite the NEC complex, is the best of the All Format Show venues and when the normal three halls are open there is plenty of space. The museum also makes a good family day out as it is very interesting, covering the history and development of motorcycles. Ed.

Dear Editor.

I know its my fault for leaving the INDUG number off when I ordered something recently, but if you have it on your records, why not look it up?

. . . . .

Yours sincerely, R.Nutley.

Oh no, not that old chestnut again. Yes Mr Mutley we could look it up, but it could take considerable time to find it on the computer and while that search is going on the system can't be used for anything else.

We do clearly ask all members to quote their membership number WHENEVER they contact us so we have instant access to their records, not too much to ask is it? Ed.

Dear Editor.

Sorry I'm writing again after writing to you only a week or so ago. My subscription started in January but at the Haydock All Formats Fair in Haydock on the 20th February I bought a copy of the December 1992 FORMAT.

I'm writing in reply to Christopher Box who was after a book for the Spectrum. The book you are talking about Christopher is in fact called "Spectrum Interfacing and Projects" and has that distinctive silvery foil cover you talked about. The book was written by Graham Bishop and published by the McGraw Hill Book Company (U.K.) Limited of Shoppenhangers Road, Maidenhead, Berkshire (though because the book was printed in 1983 this may now be out of date). It's ISBN number is 0-07-084702-9.

I hope this helps him. However, if he still has difficulty in getting hold of it then please put him in contact with me and I will try and lend him my copy. I've also got the tape which I got with it which is full of all the programs which are in the book which saves you typing them in.

#### Yours sincerely, Kevin Cooper.

What a kind man. We have passed a copy of your letter on to Chris so he can get in contact with you. Bd.

. . . . . . . . . . . .

Letters may be shortened or edited to fit on these pages.

This is YOUR letters page so it is up to you, our readers, to fill it. Keep letters as short as you can so we can fit in as many as possible.

#### SOFTWARE

SAM Coupé SOFTWARE - On 31 Disc

SAM DEMO DISC #I Utilities, demos, screens, a game, and lots more. A real bargain for any SAM owner.

Order Code SCD-02 Price £1.50

SAMCO NEWSDISC SET Issuem 1 to 5 (six discs) packed with things no SAM owner should miss.

Order Code SCD-03 Price £12.00

SAMSPEC SOFTWARE

SAM · Spectrum software on one disc. (3½° or 5½° - please state on order)

FONT LIBRARY #1. 100 screen fonts plus support software, easy to use on either computer. Special +3 disc available (Spectrum files only) RRP 68.95
Order Code SSD-01 Price #6.95

MONEY MANAGER Advanced Personal Budgeting System for both machines, Spectrum version needs 128k/+2 (not +3/+2a). RRP f15.95
Order Code SSD-02 Price £12.95

#### DISCIPLE/PLUS D SOFTWARE Please state 34" or 54" disc

ARTIST 2 The best art package ever written for the Spectrum. 48K and 128K versions on the same disc with page maker and utility software. RRP £19.95 Order Code SPD-01 Price £16.95

UTILITY DISC #1. Six of the best and most useful disc utilities for DISCIPLE or PLUS D. Added bonus program - not to be missed. RRP £9.95 Order Code SPD-02 Price £6.95

#### HARDWARE

PRINTER LEAD Top quality parallel printer lead (SBC Standard). Z meters long, for use with DISCIPLE, PLUS D or SAM. RRP 19.95
Order Code PPL-01 Price 17.95

The real inside info on SAM. As dispatch FORM published by SAMCO. RRF £16.99 for delays or a Order Code STM-01 Price £12.95 its control.

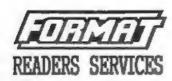

#### HARDWARE

BPI. - SAM's Parallel Interface A full feature Parallel Printer Interface. Totally compatible with SAM's ROM and DOS printing routines and with utility programs like FLASE and TASMORD 2. Uses standard BBC lead (see above). RRP £24.95 Order Code SPI Price £19.95

SAM POWER SUPPLY Full spec, fully tested, with guarantes. RRF. £29.95 Order Code SPS Price £22.95

FORMAT BACK-ISSUES
Volumes 1, 2 and 3 of FORMAT now available only as complete volumes.
Order Code FBI-V1 (Vol.1) Price £10.00
Order Code FBI-V2 (Vol.2) Price £12.00
Order Code FBI-V3 (Vol.3) Price £12.00

Order Code FBI-V2 (Vol.2) Price £12.00 Order Code FBI-V3 (Vol.3) Price £12.00 All issues, from Volume 4 № 1 to the latest issue, are still available separately. To order quote the Volume/Issue № Price £1.50 each, (5 or more £1.25 per copy)

FORMAT BINDERS

Hardcover binders to protect your valuable magazines. Each will hold 12 issues, easy to insert/remove.

Order Code FMB-01 Price £4.50

ORDERING

Atl prices include UK Postage and Packing. Overseas readers please add 10% to total order for extra postage. Please WRITE YOUR ORDER ON A PIECE OF PLAIN PAPER, and mark envelope ORDER.

Clearly state Order Code; Title; Quantity required; price 6 add any postage as above. Remember to quote your membership number or so can't seed out your order. Payment in STERLING by Cheque (RE banh). P.O. Esro Cheques or Cash. Hate cheques payable to FORMAT. Payment MEST accompany order. Please allow 28 days for dispatch. FORMAY Publications will not be held liable for delays or non-delivery due to circumstances beyond its control.